# ФЕДЕРАЛЬНОЕ АГЕНСТВО ЖЕЛЕЗНОДОРОЖНОГО ТРАНСПОРТА Федеральное государственное бюджетное образовательное учреждение высшего образования «Иркутский государственный университет путей сообщения» Сибирский колледж транспорта и строительства

# МЕТОДИЧЕСКОЕ ПОСОБИЕ ПО ВЫПОЛНЕНИЮ ЛАБОРАТОРНЫХ РАБОТ ПМ.01. «ТОПОГРАФО-ГЕОДЕЗИЧЕСКИЕ РАБОТЫ ПО СОЗДАНИЮ ГЕОДЕЗИЧЕСКОЙ И КАРТОГРАФИЧЕСКОЙ ОСНОВ КАДАСТРОВ» МДК.01.01. «ТОПОГРАФО-ГЕОДЕЗИЧЕСКИЕ РАБОТЫ, ОБЕСПЕЧИВАЮЩИЕ КАДАСТРОВУЮ ДЕЯТЕЛЬНОСТЬ» (для очной формы обучения)

Программа подготовки специалистов среднего звена для специальности 21.02.06 «Информационные системы обеспечения градостроительной деятельности»

> *базовая подготовка среднего профессионального образования*

> > Иркутск 2022

Электронный документ выгружен из ЕИС ФГБОУ ВО ИрГУПС и соответствует оригиналу Подписант ФГБОУ ВО ИрГУПС Трофимов Ю.А. 00a73c5b7b623a969ccad43a81ab346d50 с 08.12.2022 14:32 по 02.03.2024 14:32 GMT+03:00 Подпись соответствует файлу документа

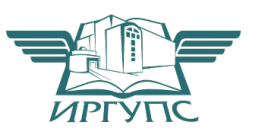

PACCMOTPEHO: Цикловой методической комиссией специальности 21.02.06 Информационные технологии в градостроительной деятельности «08» июня 2022 г. Вуршихтрова О.Р. Председатель: 40

СОГЛАСОВАНО: Заместитель директора по УВР /А.П.Ресельс «09» июня 2022 г.

РАЗРАБОТЧИК: Мангатханова И.М., преподаватель высшей категории Сибирского колледжа транспорта и строительства ФГБОУ ВО «Иркутский государственный университет путей сообщения»

#### Введение

В соответствии с учебным планом специальности 21.02.06 «Информационные системы обеспечения градостроительной деятельности»

В методическом пособии приведены необходимые пояснения основных понятий; исходные данные и задания к каждой лабораторной работе, примеры выполнения и оформления расчётных и графических частей работ.

Лабораторные занятия проводятся с целью закрепить теоретические знания студентами: научиться пользоваться масштабами и освоить методики решения некоторых задач при выполнении работ по карте, приобрести практические навыки по чтению рельефа местности; изучению измерительных приборов и приобретению навыков работы с ними.

Графические работы необходимо выполнять карандашом на чертёжной или миллиметровой бумаге на форматных листах в соответствии с ГОСТ. Другие требования по оформлению планов и заполнению ведомостей, журналов и дополнительные задания приводятся при необходимости в расчётно-графических работах.

С целью эффективного использования учебного времени на лабораторном занятии, студентами заранее дома должны выполняться самостоятельные работы, предусмотренные по отдельным темам.

Содержание лабораторных занятий

Лабораторная работа № 1

Тема: Изучение устройства теодолитов 4Т30П, 2Т30П; приведение в рабочее положение, техника наведения, снятие отсчётов. Поверки теодолита.

Цель занятия:

Изучить устройство теодолита, научиться брать отсчёты по горизонтальному и вертикальному кругам; производить поверки теодолита, приобрести первичные навыки обращения с теодолитом. Обеспеченность занятия:

Теодолиты со штативами, планки с точками-целями для наведения, плакаты.

Содержание лабораторной работы

- 1. Изучить устройство теодолита 2Т30П, 4Т30П, приведение прибора в рабочее положение.
- 2. Техника наведения. Снять отсчёты по горизонтальному и вертикальному кругам.
- 3. Выполнить поверки теодолита.

Порядок выполнения работы

1.Изучение устройства теодолита 4Т30П, 2Т30П, приведение прибора в рабочее положение.

Теодолит – это геодезический инструмент, служащий для измерения и разбивки горизонтальных и вертикальных углов на местности, определения расстояния (по нитяному дальномеру) и ориентирования линий по магнитному меридиану с помощью буссоли теодолита.

**1.1** Изучить устройство теодолита 4Т30П непосредственно на приборе. Написать названия пронумерованных основных частей и осей теодолита, изображённого на рисунках 1 и 2.

1.1.1 Изучить устройство зрительной трубы и цилиндрического уровня по плакату на доске, где они показаны в разрезе, и на приборе. Особо обратить внимание на оси теодолита.

Визирная ось - это прямая, соединяющая оптический центр объектива и крест сетки нитей.

Оптическая ось – прямая, соединяющая оптические центры объектива и окуляра.

Крестом сетки нитей называется пересечение горизонтальной и вертикальной нитей сетки зрительной трубы.

**1.2** Привести теодолит в рабочее положение с помощью трёх подъёмных винтов и цилиндрического уровня, (в кабинете центрирование над точкой не производят, так как устанавливают теодолит на рабочее место). Для этого:

цилиндрический уровень на алидаде горизонтального круга устанавливают параллельно плоскости 2 <sup>х</sup>подъёмных винтов и вращением этих винтов в разные стороны, пузырёк уровня приводят на середину (в нуль-пункт). Затем поворачивают алидаду на 90<sup>°</sup> и вращением третьего подъёмного винта пузырёк цилиндрического уровня снова приводят на середину (в нуль-пункт).

Действие это, выполняемое в полевых условиях, называется горизонтированием плоскости горизонтального круга или нивелированием его.

2. Техника наведения. Снятие отсчётов по горизонтальному и вертикальному кругам

2.1 Привести зрительную трубу к наблюдению:

- установить окуляр по глазу, наведя на светлый фон стены и вращая окулярное кольцо, добиться чёткости креста сетки нитей;
- навести зрительную трубу предварительно на планки жёлтого цвета в углу кабинета с помощью визира, затем добиться чёткости планки вращением кремальеры;
- осуществить точное наведение крестом сетки нитей на одну из точек вращением наводящих винтов зрительной трубы и алидады, предварительно закрепив их.

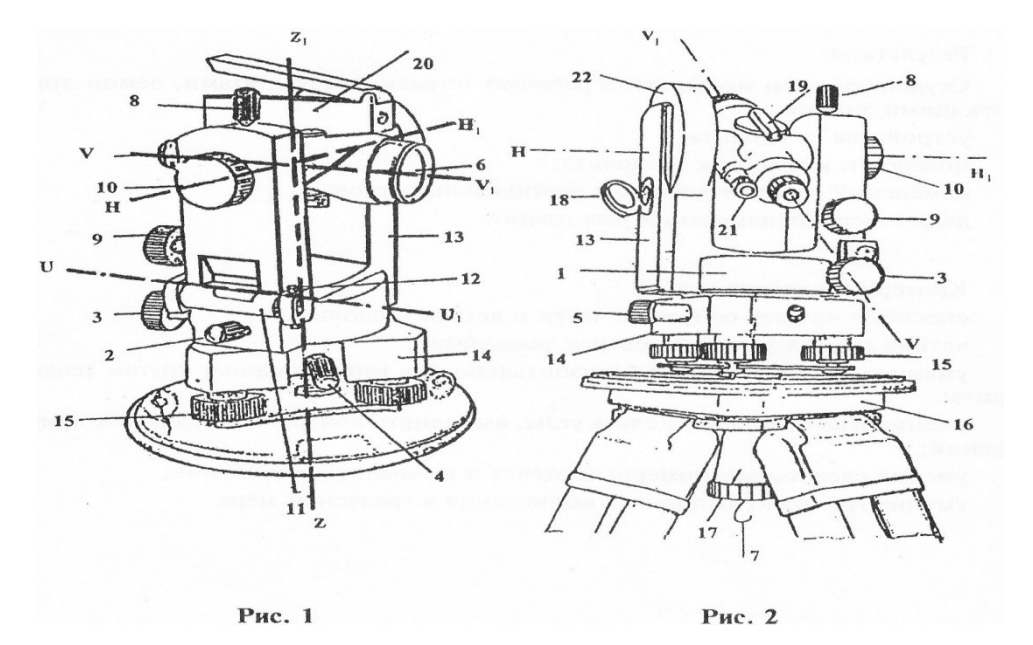

2.2 Изучить отсчётные устройства горизонтального и вертикального кругов в микроскопе теодолита. Выполнить следующие действия:

- закрепить лимб, открепить алидаду, повернуть верхнюю часть теодолита. Написать об изменениях отсчётов по горизонтальному кругу;
- закрепить алидаду, открепить лимб, повернуть верхнюю часть теодолита, написать об изменениях в отсчётах по горизонтальному кругу.

2.3 Навести на жёлтой планке на любую точку сначала при КП, затем при КЛ и снять отсчёты по горизонтальному и вертикальному кругам. Записать их и зарисовать отсчёты на шкалы отсчётных устройств, выполненных в СРС №5.

1. Шкалы отсчетного микроскопа теодолита

Величина одного наименьшего деления называется ценой деления лимба.

Теодолит 4Т30П. Цена деления лимба равна 10' (см. рис. 4)

Отсчет по горизонтальному кругу 12<sup>®</sup>52' вертикальному кругу 357<sup>°</sup>16'

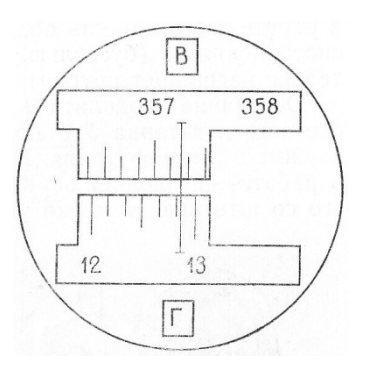

Рис. 4

 $\overline{b}$  $\overline{a}$ Рис. 3 KП КЛ Отсчёт по: горизонтальному кругу 105°44' горизонтальному кругу 83°37'30" вертикальному кругу  $-9°41'30''$ вертикальному кругу 4

Теодолит 2Т30П, 4Т30П. Цена деления лимба равна 5' (см. рис. 3).

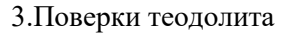

Поверки - это действия с приборами, позволяющие выявить и устранить неисправности отдельных его частей.

Записать условие каждой поверки, порядок выполнения и после выполнения поверки -вывод о исправности теодолита или какой-то его части.

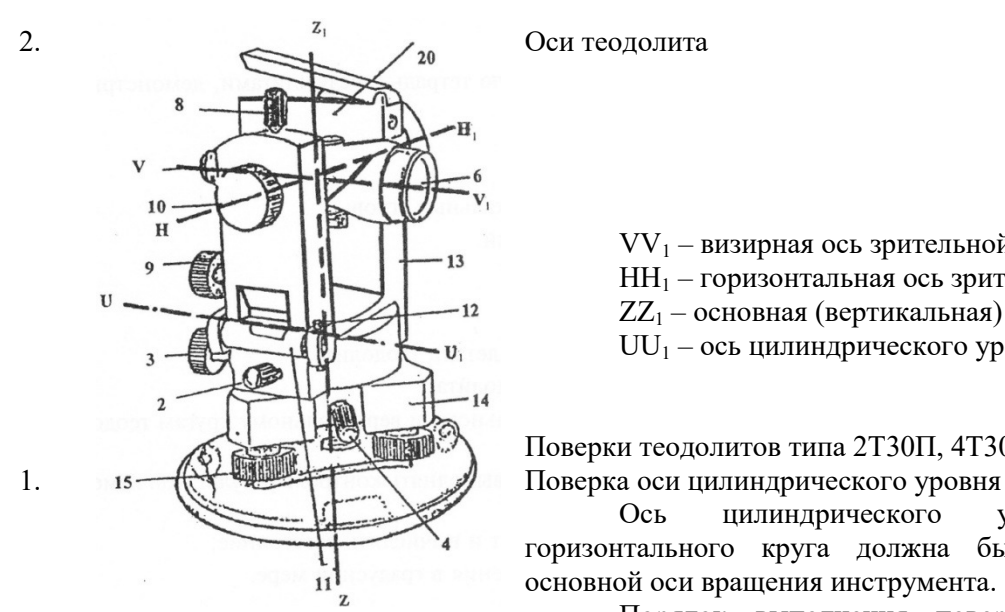

 $VV_1$  – визирная ось зрительной трубы

HH<sup>1</sup> – горизонтальная ось зрительной трубы

 $ZZ<sub>1</sub>$  – основная (вертикальная) ось теодолита

UU<sup>1</sup> – ось цилиндрического уровня

Поверки теодолитов типа 2Т30П, 4Т30П (полевые)

Ось цилиндрического уровня на алидаде горизонтального круга должна быть перпендикулярна к основной оси вращения инструмента.

Порядок выполнения поверки. После приведения теодолита в рабочее положение поворачивают верхнюю часть теодолита на 180<sup>°</sup>. Если пузырек цилиндрического уровня остался на месте или сместился менее, чем на одно деление, то условие выполнено. В противном случае поверку повторяют или проводят юстировку уровня.

2. Поверка визирной оси трубы

Визирная ось зрительной трубы должна быть перпендикулярна к горизонтальной оси трубы. Несоблюдение этого условия вызывается коллимационной ошибкой, которая определяется по формуле:

$$
C = \frac{\text{KII} - \text{KII} \pm 180^{\circ}}{2} \leq 2t, \quad \text{rge t} = 30^{\circ} - \text{rouhoch teодолита}
$$

Порядок выполнения поверки. Наводят зрительную трубу при круге право (КП) и круге лево (КЛ) на хорошо видимую точку, расположенную примерно на одном уровне со зрительной трубой, расположенной горизонтально. Берут отсчеты по горизонтальному кругу и вычисляют величину коллимационной ошибки.

4. Поверка правильности установки сетки нитей зрительной трубы.

Вертикальная нить сетки нитей должна быть отвесна, а горизонтальная - перпендикулярна к ней.

Порядок выполнения поверки. Наводят вертикальную нить сетки на отвесную линию, укрепленную на расстоянии 10-20 м. Если нити совпадают на всем протяжении, то сетка нитей установлена правильно. В противном случае колпачок снимают, отпускают 4 винта, крепящих сеточное кольцо и поворачивают его до совпадения с линией отвеса. Контрольные вопросы

1. Назначение теодолита.

- 2. Как приводится теодолит в рабочее положение?
- 3. Что называется крестом сетки нитей?
- 4. Что называется визирной осью зрительной трубы?
- 5. Что называется ценой деления лимба?
- 6. Что называется местом нуля (МО) вертикального круга?
- 7. Сколько поверок у теодолита Т30 и 2Т30П?

## Лабораторная работа № 2-3

Тема: Измерение горизонтальных и вертикальных углов. Ведение журнала угловых измерений. Вычисление углов.

Цель занятия:

Научиться измерять горизонтальные и вертикальные углы, соблюдая технологию наведения на точки; вести журнал угловых измерений и вычислять углы.

Обеспеченность занятия:

Теодолиты 2Т30П, 4Т30П со штативами, планки с точками-целями для наведения, журнал угловых измерений, рейки, плакаты.

Содержание лабораторной работы

- 1. Измерить горизонтальный угол способом полных приёмов с ведением журнала угловых измерений. Вычислить угол.
- 2. Измерить вертикальные углы положительный и отрицательный с ведением журнала угловых измерений. Вычислить углы.

Порядок выполнения работы

1.Измерение горизонтального угла

1.1. Горизонтальный угол  $\beta$  – это угол, образованный проекциями направлений А' С и А В на горизонтальную плоскость, т. е. линейный угол двугранного угла  $A^1$  A. Это видно из рисунка измерения горизонтального угла на местности (рис. 5).

Рис.5. Измерение горизонтального угла

Измерение горизонтального угла в кабинете производится по похожей схеме, только цели визирования находятся на планках жёлтого цвета в верхних углах кабинета.

Горизонтальные углы измеряются способом полных приёмов, который исключает возможность грубых ошибок при измерении угла.

Теодолит устанавливают в вершине угла (в кабинете на предусмотренных местах для установки приборов), приводят в рабочее положение. Горизонтальный угол измеряют дважды, при двух положениях зрительной трубы: при КЛ и КП.

Измерение горизонтального угла при одном положении вертикального круга называется полуприёмом, а при двух положениях вертикального круга – полным приёмом.

При измерении горизонтального угла лимб должен быть закреплён.

1.2.Порядок измерения горизонтального угла. Вначале измеряют угол при одном положении круга, например при КП. Открепляют алидаду, зрительную трубу наводят сначала на правую точку. Осуществляют точное наведение на точку наводящими винтами алидады и зрительной трубы. Берут отсчёт по горизонтальному кругу микроскопа, записывают в журнал угловых измерений (таблица 1а). Затем наводят зрительную трубу на точку левую, снимают отсчёт, записывают в журнал. Таким образом измерили угол. Вычисляется он как разность отсчётов на правую и левую точки по формуле:  $\beta_{\kappa n} = \alpha_{np} - \alpha_{n e B}$ , (1)

где  $\alpha_{\text{np}}$  и  $\alpha_{\text{nes}}$  - отсчёты на правую и левую точки.

Вычисленный угол записывают в журнал измерения углов в графу «углы полуприёмов» табл. 1.

Перед измерением угла вторым полуприёмом лимб горизонтального круга открепляют, поворачивают верхнюю часть теодолита  $\sim$  на 90<sup>0</sup> и закрепляют лимб. Это действие называется сбить лимб. Трубу переводят через зенит и повторяют измерения угла в той же последовательности, но при круге лево – КЛ. Результаты измерений записывают в журнал угловых измерений. Вычисляют угол.

Если отсчёт на правую точку меньше отсчёта на левую точку, то сначала к отсчёту правой точки прибавляют 360<sup>0</sup>, а затем от полученной суммы вычисляют отсчёт на левую точку  $\alpha_{\text{res}}$ . Расхождение значений угла не должно превышать двойной точности прибора, т. е. 1. В противном случае измерения повторяют. Находят среднее арифметическое из двух значений углов в полуприёмах, записывают в графу «среднее из углов».

Пример измерения горизонтального угла. В кабинете визируют зрительную трубу на планки-цели жёлтого цвета, расположенные в правом и левом верхних угла кабинета. Таблица 1

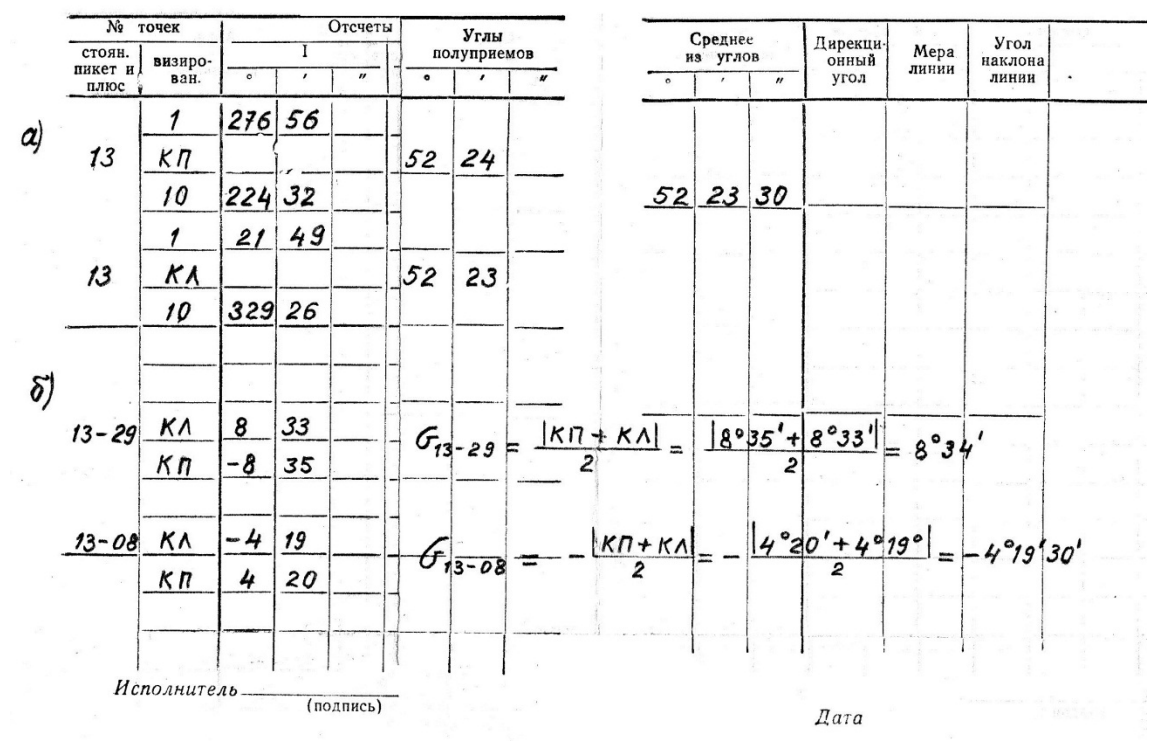

Место стоянки теодолита – 13. Измерение горизонтального угла начинаем при положении круга КП.

1. Навели зрительную трубу на правой планке на точку 1. Осуществили точное наведение. Сняли отсчёт по горизонтальному кругу  $\alpha_{\text{no}} = 276^{\circ} 56'$ , записали значение в журнал.

2. Затем открепили алидаду, навели на левой планке на точку 10, сняли отсчёт  $\alpha_{\text{nes}} = 224^{\text{o}}32$ .

Вычисляем угол β<sub>кп</sub> = 276<sup>0</sup>56' - 224<sup>0</sup>32' = 52<sup>0</sup>24', измеренный одним полуприёмом при КП.

3.Открепили лимб, повернули верхнюю часть теодолита <u>≈ на</u>90<sup>0</sup>, закрепили лимб. Открепили алидаду, перевели зрительную трубу через зенит и снова при положении уже круга КЛ, повторили измерения. Результаты записали в журнал угловых измерений(таблица 1). Вычисляем угол  $\beta_{\kappa n} =$  $(21^{\circ}49' + 360^{\circ}) - 329^{\circ}26' = 52^{\circ}23'$ .

Расхождение значений угла равно 1', что соответствует правильному измерению углов. Вычисляем среднее из углов:  $B_{cp} = (52^{0}24^{3} + 52^{0}23^{3})$ : 2 = 52<sup>0</sup>23'30",

записываем значение угла в графу «среднее из углов» таблицы 1.

Следует обратить внимание на образец записи в журнале при измерении горизонтального угла.

2.Измерение вертикальных углов

Вертикальные углы ν измеряют по вертикальному кругу теодолита.

Вертикальным углом называется угол ν, составленный горизонтальной плоскостью и линией визирования. Он ещё называется углом наклона, так как в полевых условиях измеряют наклон линии. Горизонтальная плоскость конструктивно заложена в приборе.

Вертикальный угол может быть положительным, если линия визирования располагается выше горизонтальной плоскости, и отрицательным, если – ниже (рис. 6), т. е. вертикальные углы измеряются от линии горизонта.

Принцип измерения вертикального угла такой же, как и горизонтального – полным приё мом. Измерение вертикального угла производится визированием на наблюдаемую точку при двух положениях круга КП и КЛ.

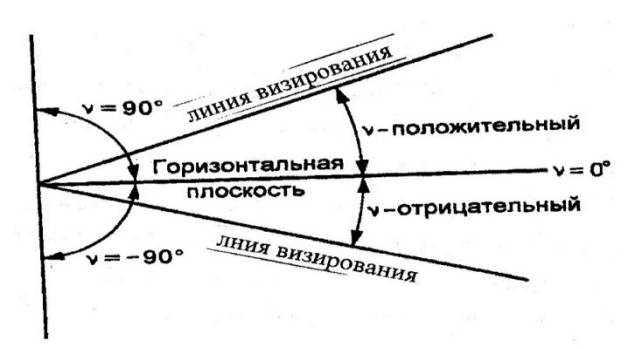

Рис.6. Вертикальные углы

Перед измерением вертикальных углов необходимо измерить значение места нуля (МО) вертикального круга. Для теодолитов 2Т30П, 4Т30П с положительной и отрицательной оцифровкой делений лимба вертикального круга МО вычисляется по формуле:

 $MO = 1/2$  (КЛ+КП) и не должно превышать  $\pm 2$ , т. е. МО  $\leq \pm 2$ 

Как описано выше, измерение вертикального угла сводится к снятию отсчётов по вертикальному кругу при КП и КЛ, которые должны быть с противоположными знаками, но числовые значения не должны отличаться на  $\pm 2$ , что является контролем измерения угла. Действительное значение угла по знаку принимается по КЛ.

Вертикальный угол, измеренный приборами2Т30П, 4Т30П, вычисляется по формуле:

$$
v = \pm \frac{\|K\| + K\|}{2} \ , \quad (2)
$$

Порядок измерения вертикального угла в кабинете

- **1.1** Измерить два вертикальных угла, визируя зрительную трубу на стационарно установленные рейки с записью отсчётов в журнале угловых измерений:
	- отрицательный, визируя ниже условной линии горизонта (ниже отсчёта 1000 по рейке);
	- положительный, визируя выше линии условного горизонта (выше отсчёта 2000 по рейке)
- **1.2** Определить МО вертикального круга и вычислить вертикальные углы.

Пример измерения вертикальных углов с записями отсчётов в журнале и вычислением углов приведён в таблице 1,б.

После выполнения работы журналы представляются преподавателю на проверку и подпись. Контрольные вопросы

- 1. Что называется полуприёмом при измерении углов?
- 2. По какой формуле вычисляется горизонтальный угол?
- 3. Что значит «сбить лимб» горизонтального круга и зачем это делают?
- 4. Что называется вертикальным углом?
- 5. Как вычисляются вертикальные углы при измерении теодолитом 2Т30П, 4Т30П?
- 6. Какой величиной может быть МО?
- 7. Чему равна точность измерения углов?

#### Лабораторная работа №4

Тема: Измерение азимутов линий и расстояний по дальномеру.

Цель занятия: Научиться ориентировать стрелку буссоли на север. Приобрести практические навыки по измерению и вычислению азимутов расстояний по дальномеру.

Обеспеченность занятия:

Теодолиты 2Т30П, 4Т30П со штативами, ориентир-буссоль, рейки, плакаты.

Перед выполнением лабораторной работы следует повторить необходимые понятия по измерениям и терминологии из теории.

Магнитным азимутом А называется горизонтальный угол, отсчитываемый от северного направления магнитного меридиана по ходу часовой стрелки до направления данной линии.

Определение направления магнитного меридиана осуществляется по горизонтальному кругу с помощью ориентир - буссоли, которая крепится на теодолите (рис. 1). Для ориентирования стрелки ориентир – буссоли чёрным концов на север необходимо:

1.Открепить оретитер магнитной стрелки;

2. При закреплённом лимбе, открепить алидаду и вращением её совместить нулевые деления лимба и алидады. Алидада закрепляется.

3. Открепив лимб, вращают его до совмещения чёрного конца магнитной стрелки с нулевым штрихом ориентир – буссоли. Лимб закрепляется.

4. Открепляется алидада и вращением верхней части теодолита по часовой стрелке, наводится зрительная труба на рейку, обозначающую конец линии, азимут которой измеряется. Отсчёт по горизонтальному кругу составит значение магнитного азимута.

Дальномер состоит из двух дальномерных нитей, нарезанных на стекле сетки нитей N и М и рейки с делениями.

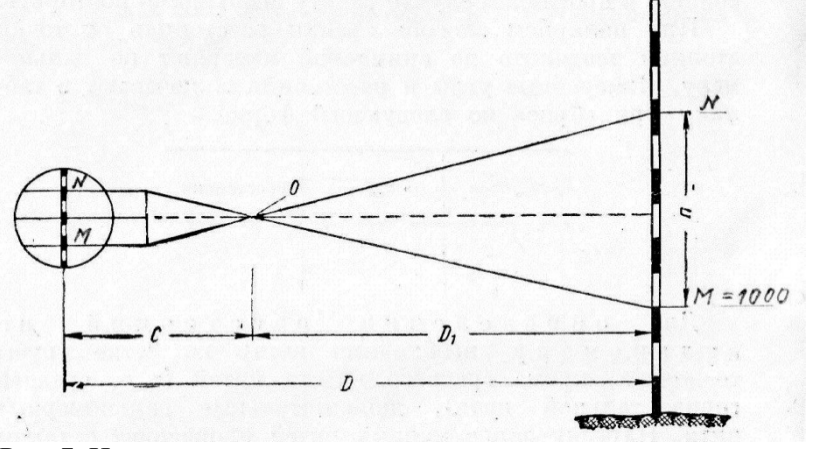

Рис. 7. Измерение расстояния дальномером

Расстояние по дальномеру определяется по формуле:  $D = k \times n + c$  (3), где  $\kappa = 100$ , коэффициент дальномера,

n - разность отсчётов по рейке между дальномерными нитями N и M, n = N – M (4),

с - слагаемое дальномера, равное  $0,25 \div 0,50$  м.

При съёмке слагаемым дальномера «c» пренебрегают из-за малой его величины.

Достоинством нитяного дальномера является его простота. Для быстрого измерения расстояний нижнюю обозначают М и наводят на рейке на число 1000. По верхней, обозначенной N снимают отсчёт.

Пример. По рейке снят отсчёт  $NOA = 1134$ , с = 0,30м,  $M = 1000$ . Определим расстояние.

Вычисляем nОА = 1134 – 1000 = 0134мм = 0,134м;

Вычисляем расстояние  $DOA = 100 \times 0.134 + 0.30 = 13,70M$ 

Содержание лабораторной работы

Измерить азимуты:

сориентировать стрелку ориентир – буссоли на север,

поворачивая зрительную трубу по часовой стрелке, измерить азимуты до четырёх реек А, В, С, Д, стационарно установленных в кабинете;

по измеренным азимутам вычислить румбы;

начертить схему и показать на ней азимуты и румбы.

Измерить расстояние по дальномеру:

снять отсчёты по верхней нити сетки зрительной трубы, последовательно визируя на рейки А, В, С, Д. Нижнюю нить зрительной трубы М наводить на число 1000;

вычислить по формуле (3) расстояние до четырёх реек.

Порядок выполнения раборы

При визировании на рейки, рационально производить измерения следующим образом:

навести нижнюю дальномерную нить сетки зрительной трубы на число 1000, по верхней дальномерной нити снять отсчёт N. Затем по горизонтальному кругу взять отсчёт, измерив азимут.

Запись измерений производить по образцу:

 $NOA = 1134$   $AOA = 43017'$  $NOB = 1027$   $AOB = 113026$  $NOC = AOC =$ 

 $N$ O $\overline{\text{A}}$  =  $A$ O $\overline{\text{A}}$  =

После измерений произвести выполнение расчётно-графической части задания.

По заданию в лабораторной работе необходимо по измеренным азимутам вычислить румбы, начертить схему и показать на ней азимуты и румбы.

Румбы вычисляются по таблице зависимости между азимутами и румбами. Таблица 2 Зависимость между азимутами и румбами

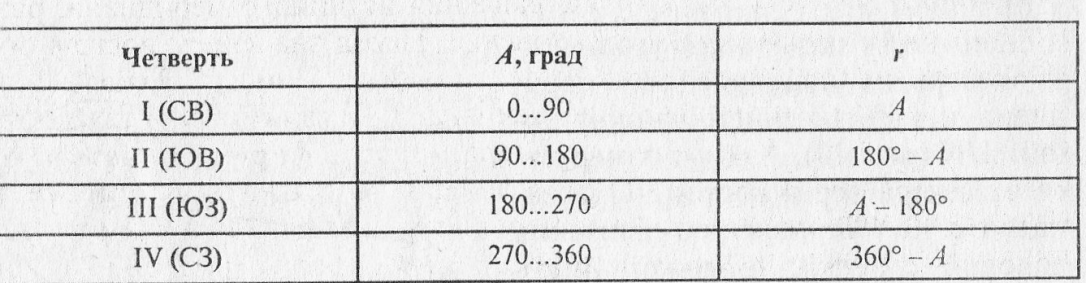

Пример.

 $AOA (A1) = 43^{\circ}17'$  rOA ( r1 ) = CB: AOA = CB:  $43^{\circ}17'$ 

AOB (A2) =  $113^{\degree}26'$  rOB (r2) =  $IOB:(180-AOB)=$ ЮВ:66 34'

Аналогично вычисляются rОС и rОД .

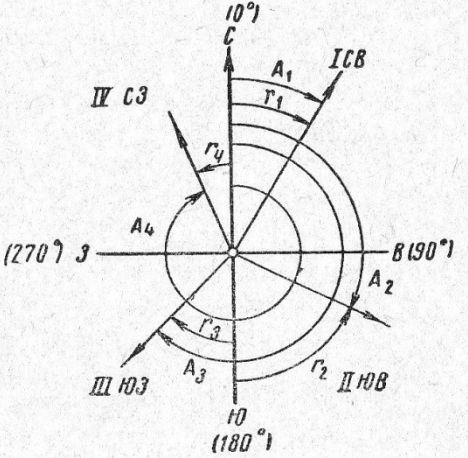

#### Рис. 8 Схема азимутов и

#### румбов

.

Вычисляем расстояния до реек по снятым отсчётам. Пример. По рейке снят отсчёт  $NOA = 1134$ , с = 0,30м,  $M = 1000$ . Определяем расстояние DOA

Вычисляем nОА = 1134 – 1000 = 0134мм = 0,134м; Вычисляем расстояние  $DOA = 100 \times 0.134 + 0.30 = 13,70M$ Аналогично вычисляются расстояния до остальных трёх реек. После выполнения работы рекомендуется ответить на вопросы. Контрольные вопросы Какие действия выполняются для ориентирования стрелки буссоли на север? Какие направления принимаются за исходные при ориентировании линий? Что называется азимутом линии? Как измеряется азимут? В каких пределах изменяется азимут? Что называется румбом? Что представляет собой дальномер? По какой формуле вычисляется расстояние по дальномеру? По какому кругу теодолита берутся отсчёты при измерении азимутов?

Лабораторное занятие №5-6

Тема: Изучение нивелира: устройство нивелиров 3Н3КЛ, 4Н3КЛ, Н3, Н3К, 2Н-10Л. Снятие отсчётов по рейкам.

Цель занятия:

Изучить устройство нивелиров: основных его частей, осей; научиться приводить нивелир в рабочее положение, снимать отсчёты по рейкам, производить поверки нивелира.

Обеспеченность занятия:

Нивелиры, штативы, нивелирные рейки, плакаты.

Перед выполнением лабораторной работы необходимо повторить теорию.

Нивелиром называют геодезический инструмент, визирная ось трубы которого в рабочем положении горизонтальна. Перед каждым снятием отсчёта по рейке пузырёк цилиндрического уровня выводят на середину вращением элевационного винта. В поле зрения зрительной трубы концы лепестков цилиндрического уровня должны быть при этом совмещены.

Содержание лабораторной работы

Изучить устройство нивелиров с цилиндрическим уровнем и приведение их в рабочее положение.

Освоить технику наведения на рейки и снять отсчёты по рейкам.

Выполнить поверки нивелиров 3Н3КЛ, 4Н3КЛ, Н3.

Порядок выполнения работы

1.Произвести общий осмотр нивелиров. Ознакомиться с устройством и назначением каждой

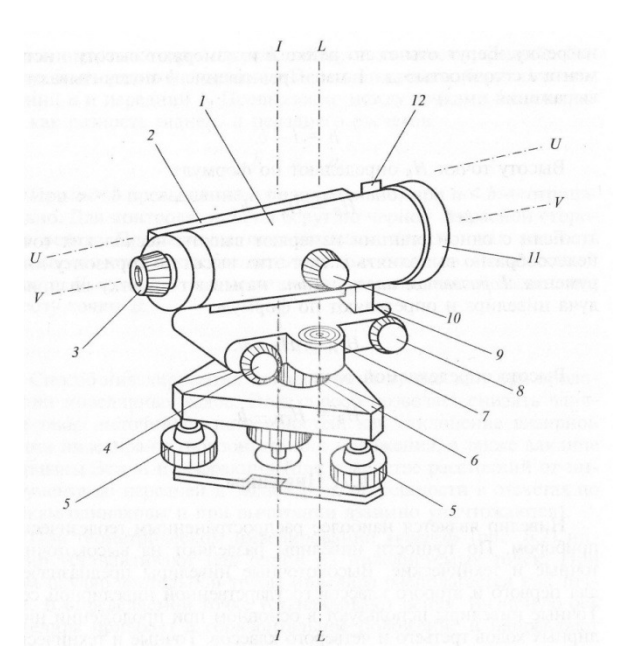

части нивелира, написать названия пронумерованных на рис. 9 основных частей.

 Принципиальная схема нивелира с цилиндрическим уровнем при зрительной трубе

VV – визирная ось зрительной трубы

UU – ось цилиндрического уровня

II – основная ось (ось вращения верней части) нивелира

LL – ось круглого уровня

Рис. 9. Устройство нивелира Н3

Непосредственно на приборе следует обратить внимание на исправность уровней, наводящего и закрепительного винтов. Привести прибор в рабочее положение по круглому уровню подъёмными

винтами.

2.Техника наведения на рейки, снятие отсчётов по рейкам

Вращением окулярного кольца добиться чёткости изображения сетки нитей зрительной трубы. Навести зрительную трубу на рейку и вращением кремальеры добиться чёткого её изображения.

Снять отсчёты по чёрной и красной сторонам реек. Перед снятием отсчётов пузырёк цилиндрического уровня выводят на середину вращением элевационного винта до совмещения концов пузырька в поле зрения зрительной трубы. Изобразить поле зрения трубы с отсчётами по чёрной и красной сторонам реек в тетрадях по приведённым примерам.

Поле зрения зрительной трубы в рабочем положении нивелира при наведении на чёрную сторону рейки.

Отсчёт по средней горизонтальной нити равен 1250

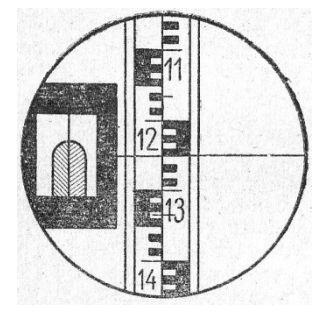

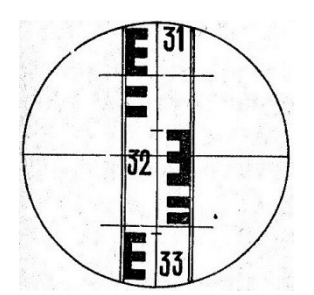

Поле зрения зрительной трубы в рабочем положении нивелира при наведении на красную сторону рейки.

Отсчет по средней горизонтальной нити равен 3223.

Лабораторное занятие №7

Тема: Поверки нивелиров. Цель занятия: Производить поверки нивелира. Обеспеченность занятия: Нивелиры, штативы, нивелирные рейки, плакаты. Содержание лабораторной работы 1. Выполнить поверки нивелиров 3Н3КЛ, 4Н3КЛ, Н3К, Н3. 2Н-10Л

## Поверки нивелиров 3Н3КЛ, 4Н3КЛ, Н3, Н3К, 2Н-10Л

После выполнения каждой поверки обязательно написать вывод о исправности нивелира или его части.

Ось круглого уровня должна быть параллельна оси вращения нивелира.

Круглый уровень устанавливают между любыми двумя подъёмными винтами и вращением всех трёх подъёмных винтов пузырёк круглого уровня приводят в нуль-пункт. Затем поворачивают уровень на 1800 . Если пузырёк круглого уровня остался в центре, условие выполнено.

Вертикальная нить сетки в рабочем положении нивелира должна быть отвесна, а горизонтальная - перпендикулярна к ней.

Завод гарантирует перпендикулярность нитей сетки зрительной трубы и поэтому поверяют только одну вертикальную нить. Вертикальную нить наводят на отвесную линию, расположенную на расстоянии 20 ÷ 30 м от нивелира. Если вертикальная нить сетки совпадает с отвесной линией, значит сетка установлена правильно. В противном случае снимают окулярную часть трубы и открепив исправительные винты, поворачивают пластинку в нужную сторону.

Главное условие нивелира. Визирная ось зрительной трубы должна быть параллельна оси цилиндрического уровня.

Поверку выполняют способом «из середины». Превышение между точками (задней и передней рейками, стационарно установленными в кабинете) определяется с трёх станций по формуле:  $h = 3 - \Pi$ 

При разностях в превышениях на станциях меньше или равно 4 мм (z ≤ 4 мм), условие выполнено. В противном случае производят исправление, действуя исправительными винтами цилиндрического уровня. Студентами исправление не выполняется, в выводе отмечается о неисправности нивелира.

По окончании работы тетради представляются на проверку и подпись преподавателю о выполненной работе. Для успешной защиты работы рекомендуется ответить на вопросы.

#### **Контрольные вопросы**

- Какое нивелирование называется геометрическим?
- Для чего нужен элевационный винт в нивелире?
- Назовите главное условие нивелира.
- Как приводится нивелир в рабочее положение?
- В чём суть способа нивелирования «из середины»?
- Назовите основные части нивелира Н3 на схеме.

#### **Лабораторное занятие №8-9**

**Тема:** Механический способ определения площади с помощью планиметра.

**Цель:** Изучение планиметра. Измерение площади земельного участка с помощью планиметра. Описание карты.

Планиметром называется механический прибор для измерения площади.

В инженерно-геодезической практике с помощью планиметра по планам или картам измеряют площади достаточно больших участков. Из многочисленных конструкций планиметров наибольшее распространение получили полярные планиметры.

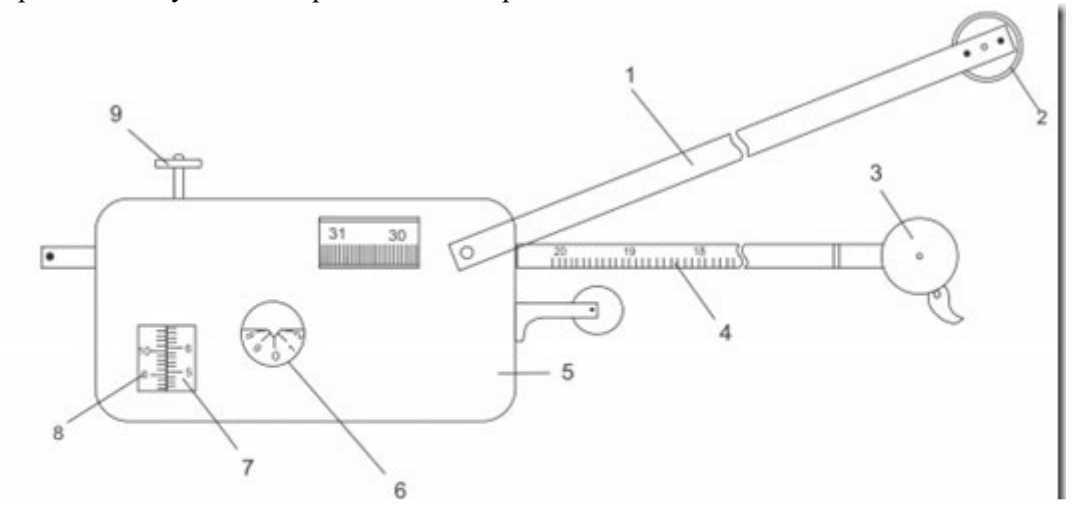

Полярный планиметр состоит из двух рычагов — полюсного 1 и обводного 4. В нижней части груза 2, закрепленного на одном из концов полюсного рычага, имеется игла — полюс планиметра. На втором конце полюсного рычага находится штифт с шарообразной головкой, которая вставляется в специальное гнездо в каретке 5 обводного рычага. На конце обводного рычага имеется линза 3, на которой нанесена окружность с обводной точкой в центре.

Каретка 5 имеет счетный механизм, состоящий из счетчика 6 целых оборотов счетного колеса и самого счетного колеса 7. Для отсчетов по отсчетному колесу имеется специальное устройство верньер 8. При обводе контура участка обводной линзы 3 ободок счетного колеса и ролик 9 катится или скользит по бумаге, образуя вместе с обводной точкой три опорные точки планиметра. В современных планиметрах каретка со счетным механизмом может перемещаться вдоль обводного рычага, изменяя тем самым его длину, и фиксироваться я новом положении.

Окружность счетного колеса разделена на 100 частей, каждый десятый штрих оцифрован. Отсчет по планиметру состоит из четырех цифр: первая цифра — ближайшая к указателю меньшая цифра счетчика оборотов (тысячи делении планиметра), вторая и третья цифры – сотни и десятки делении на счетном колесе, предшествующие нулевому штриху верньера; четвертая цифра — номер штриха верньера, совпадающего с ближайшим штрихом счетного колеса (единицы делении).

Перед измерением площади участке планиметр устанавливают на карте так, чтобы его полюс располагался вне измеряемого участка, в полюсный и обводной рычаги образовывали примерно прямой угол.

При этом место закрепления полюса выбирают с расчетом, чтобы во время обвода всей фигуры угол между обводным и полюсными рычагами был не менее  $30^{\circ}$  и не более 150 °.

Совместив обводную точку планиметра с некоторой исходной точкой контура участка, снимают по счетному механизму начальный отсчет no и плавно обводят весь контур по ходу часовой стрелки. Вернувшись в исходную точку, берут конечный отсчет n . Разность отсчетов (n —no ) выражает величину площади фигуры в делениях планиметра. Тогда площадь измеряемого участка

 $S = \mu(n - n_0),$ 

Где µ-цена деления планиметра, т.е. площадь, соответствующая одному делению планиметра.

Для контроля и повышения точности результатов измерений площадь учас-ка измеряют при двух положениях полюса планиметра относительно счетного механизма: «полюс лево» и «полюс право».

Перед измерением площадей необходимо определить цену деления планиметра µ .

Для этого выбирают фигуру, площадь которой Ѕо известна заранее (например, один или несколько квадратов координатной сетки). С целью получения более высокой точности данную фигуру обводят по контуру 4 раза: 2 раза при положении «полюс право» и 2 раза при положении «полюс лево». При каждом обводе берут начальный и конечный отсчеты и вычисляют их разность (ninoi). Расхождения между значениями разностей при «полюсе право» и «полюсе лево» не должны превышать 2 делении при площади фигуры до 200 делении, 3 делений — при площади фигуры от 200 до 2000 делении и 4 делений — при площади фигуры свыше 2000 делении планиметра.

Если расхождения не превышают допустимых, то рассчитывают среднюю разность отсчетов (nno)ср и вычислят цену деления планиметра по формуле

 $\mu = S_0 / (n - n_o)_{cp}$ 

Цену деления вычисляют с точностью до 3-4 значащих цифр.

В таблице (с. 39) приведен пример записи результатов измерений цены деления планиметра и определения площади участка на карте.

Точность определения площадей полярным планиметром зависит от размеров измеряемых участков. Чем меньше площадь участка, тем больше относительная погрешность ее определения. Планиметром рекомендуется измерять площади участков на плане (карта) не менее 10-12 см2. При благоприятных условиях измерений относительная погрешность определения площадей с помощью планиметра составляет примерно 1 : 400.

## 2. ОПИСАНИЕ КАРТЫ

При проведении инженерно-геодезических изысканий составление технической документации требует от исполнителя хорошего знания условных знаков и основных закономерностей размещений природных объектов (например, взаимной согласованности рельефа, гидрографии, растительности, населенных пунктов, дорожной сети и т.д.). Часто при этом возникает необходимость в описании тех или иных участков карты.

Для выполнения описания участка карты рекомендуется использовать следующую схему.

І. Название (номенклатура) карты.

2. Выходные данные:

2.1. Где , когда и кем составлена и издана карта.

2.2. По каким картографическим материалам изготовлена.

3. Математические элементы карты:

3.1. Масштаб карты.

3.2. Долготы и широты рамок карты.

3.3. Километровая сетка, частота ее линий и их оцифровка.

3.4. Расположение на карте описываемого участка.

3.5. Геодезическая основа на описываемом участие карты (виды опорных знаков, их количество).

4. Физико-географические элементы: гидрографии (моря, реки, озера, каналы, оросительные и осушительные системы); рельеф, его характер, господствующие высоты и самые низкие места, их отметки; растительный покров.

5. Социально-экономические элементы: населенные пункты, пути сообщения, средства связи, промышленность, сельское и лесное хозяйство, элементы культуры.

В качестве примера берем следующее описание одной из участков карты масштаба 1 : 25 000.

1. Карта У-34-37-В-в (Снов).

2. Исходные данные:

2.1. Карта подготовлена к изданию в 1981 г. ГУГК и отпечатана в 1982 г. Снимал Иванов А.П.

2.2. Карта составлена по материалам аэрофототопографической съемки 1980 г.

3. Математические элементы карты: 3.1. Масштаб карты 1 : 25 000.

3.2. Лист карты ограничен по долготе меридианами  $18^{\circ}$  00' 00'' (на западе)

и  $18^{\circ}07^{\prime\prime}30^{\prime\prime}$  (на востоке) и по широте – параллелями 54° 40' 00" (на юге) и 54°45'00" (на севере).

3.3. На карте нанесена километровая сетка прямоугольных координат (через 1 км). Квадраты сетки имеют на карте размеры сторон 40 мм (в масштабе карты 1 см соответствует 250 м на местности). На листе карты нанесены 9 горизонтальных линий километровой сетки (от  $x = 6065$  км на юге до  $x= 6073$  км на севере) и 8 вертикальных линий сетки (от  $y = 4307$  км на западе до  $y = 4314$  км на востоке).

3.4. Описываемый участок карты занимает четыре квадрата километровой сетки (от  $x1 = 6068$ км до х2 = 6070 км и от у1 =4312 км до у2 = 4314 км) к востоку от центрального участка карты.

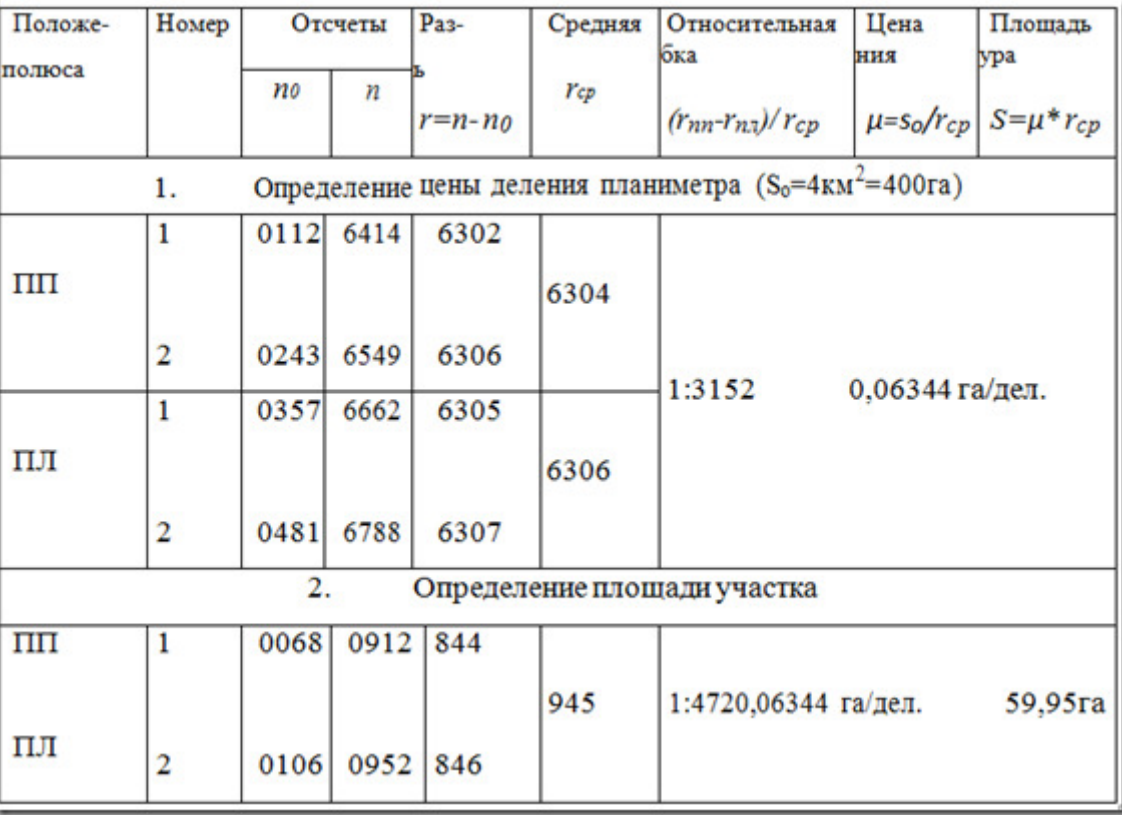

Определение площади участка планиметром

3.5. На описываемом участке карты имеется один пункт геодезической сети, установленный на горе Михалинской.

4. Физико-географические элементы.

В северо-восточном углу описываемого участка протекает река Соть шириной свыше 250 м. Направление ее течения с северо-запада на юго-восток, скорость течения 0,1 м/с. На западном берегу реки установлен постоянный знак береговой речной сигнализации. Берега реки заболоченные, покрытые луговой растительностью. Кроме того, на восточном берегу реки имеются отдельные кустарники. В реку Соть на описываемом участке впадают два ручья, протекающие по дну оврагов, выходящих к реке.

Кроме указанных оврагов, к раке выходит еще один овраг и в юго-западной части участка находятся два оврага, покрытые сплошной растительностью. Рельеф местности холмистый, с перепадами высот свыше 100 м. Господствующими высотами являются гора Большая Михалинская с отметкой вершины 213,8 м в западной части участка и гора Михалинская с отметкой вершины 212,8 м в южной части участка. От этих высот рельеф поднимается к реке (с отметкой уреза воды около 108,2 м). На северном участке берег обрывистый (с высотой обрыва до 10 м). Наблюдается также некоторое понижение рельефа от указанных высот к юго-западу.

В южной части участка находится лес Северный, занимающий около 0,25 км2 и расположенный в седловине между указанными высотами и к востоку от седловины. Преобладающая порода деревьев в лесу- сосна, высота деревьев в среднем около 20 м, средняя толщина деревьев 0,20 м, расстояние между деревьями 6 м. В южной части участка к лесу Северном примыкает участок редколесья и вырубленного леса. На западном склоне горы Михалинской имеется отдельно стоящее дерево, имеющее значение ориентира.

5. Социально-экономические элементы.

На описываемом участке нет населенных пунктов, но сразу за его пределами на юго-западе имеется населенный пункт Михалино, насчитывающий 33 дома. На площадь участка попадают частично сады этого населенного пункта. На участке имеется три грунтовых (проселочных) дороги. Одна из них проходит с запада на юго-запад участка, другая идет с юго-запада на север и переходит на самом краю участка в полевую дорогу. В точке этого перехода дорога разветвляется и с севера на юговосток идет третья грунтовая (проселочная) дорога. От этой третьей дороги на юго-востоке отходит в южном на-правлении еще одна половая дорога. Других социально-экономических элементов на данном участке карты нет.

## **Контрольные вопросы:**

1.Способы определения площади

2.Сущность механического способа определения площадей

3.Устройство планиметра

4.Какие параметры необходимы для описания участка карты

## **Лабораторная работа № 10-11**

Тема: Устройство элетронного тахеометра и поверки. Цель: Изучение устройства электронного тахеометра и поверки.

Универсальный оптико-электронный геодезический прибор, позволяющий специалистам выполнять практически все виды работ в современной геодезии с достаточно высокой точностью измерений. Одновременно его можно использовать и как теодолит, и как нивелир, и как светодальномер. Универсальность этого прибора состоит в его многофункциональности. С его помощью можно выполнять прямые и косвенные измерения, которые сразу выводятся на дисплей. К ним относятся:

- измерения расстояний (длин и горизонтальных проложений);
- определение углов (горизонтальных и вертикальных);
- нахождения плановых и высотных координат.

Кроме этих стандартных функций электронный тахеометр способен решать определенные прикладные задачи, используя свои технические возможности и математические алгоритмы, заложенные в электронно-вычислительной части аппарата. После выбора необходимых опций, ввода исходных данных и проведенных измерений через несколько мгновений на экране тахеометров высвечиваются искомые данные:

- 1. координат точки стояния тахеометра, при решении обратной геодезической засечки на местности;
- 2. наклонной длины, горизонтального проложения, превышения между точками, при выполнении функции по определению недоступного расстояния и высоты;
- 3. площади ограниченной линиями, проходящими через точки с полученными координатами после полевых измерений в этой опции;
- 4. координат теодолитного хода с линейной, угловой, относительной, координатными невязками, при уравнивании этого хода и получения истинных координат.

Помимо всего этого электронные тахеометры позволяют использовать свои функциональные способности при разбивочных и съемочных работах, в конструктивно предусмотренных режимах:

- выноса точек в натуру;
- выноса линии на местности;
- выноса круговой линии;
- проецирования точек;
- измерений со смещением;
- топографической съемки;
- съемки трассы;
- съемки поперечников трассы.

Для успешного применения в работе электронных тахеометров лучше всего использовать весь комплекс автоматизации геодезического процесса, используя персональный компьютер и программное обеспечение для передачи данных. Этот процесс позволяет упростить аналитическую подготовку исходных данных, при этом предотвратив ошибки в результате человеческого фактора. Помогает при обработке данных полевых съемок и разбивочных работ. Возрастает скорость обработки полученных результатов и производительность труда всего геодезического производства.

Устройство электронного тахеометра

Рассматривая устройство электронного тахеометра, следует отметить в нем три составные части:

- оптическую;
- механическую;
- электронную.

Оптическая, механическая и даже электронные части устройства известны из оптикомеханических и оптико-электронных теодолитов, которые со временем только улучшаются производителями.

Отличительной особенностью электронных тахеометров считается наличие двух важных узлов:

светодальномера с инфракрасным светодиодом фазового и импульсного способа измерения расстояний и передачей их на жидкокристаллический дисплей;

электронно-цифрового вычислительного устройства с программным обеспечением, всевозможными режимами работы и панелью с дисплеем, позволяющем отображать все результаты на своем экране.

В составе таких электронных приборов следует отметить четыре системы, взаимодействующие между собой:

- ориентирования;
- наведения;
- измерений;
- управления и организации всех геодезических процессов измерения, вычисления и даже простого уравнивания;

К системе ориентирования относятся геометрия осей взаимосвязанных элементов, механических узлов, уровней (горизонтального, круглого, электронного), отвесных приспособлений, компенсаторов и механизмы крепления.

К системе наведения принадлежат зрительная труба с подвижной оптической системой внутри ее и механизмами крепления и наведения.

К измерительной системе можно причислить устройства горизонтального и вертикального кругов с системой отсчитывания по лимбам и цифрового преобразования угловых значений, светодальномерное устройство с механизмами измерения и вычисления линейных величин.

В систему управления входят рабочая панель с экранным дисплеем, электронновычислительное и программное обеспечение, позволяющее выбирать необходимые режимы задач и управления ими.

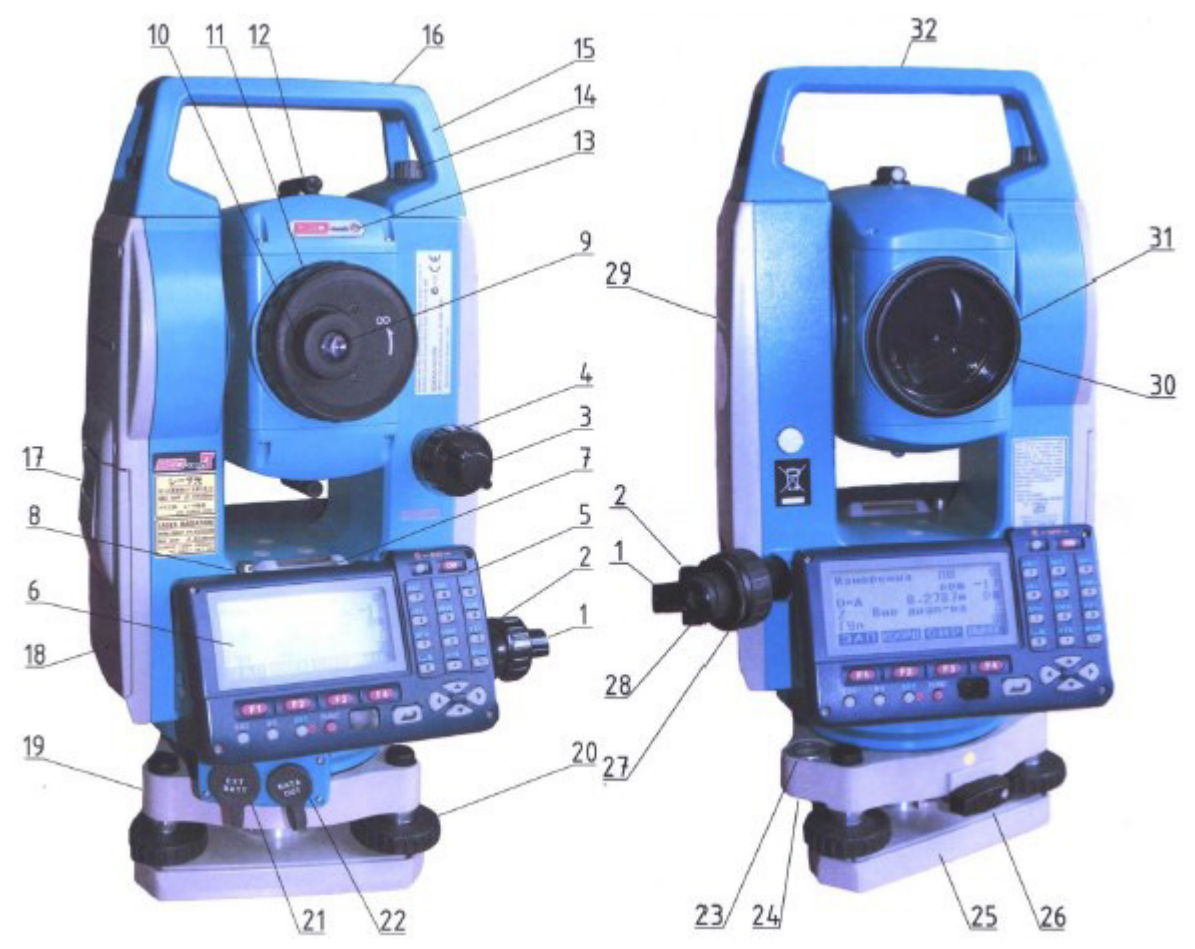

Рис.1. Внешний вид электронного тахеометра.

С разных сторон внешнего вида электронного тахеометра японской фирмы SOKKIA марки SET530RK3, показанного на изображении, можно рассмотреть все детали и узлы данного типа приборов. В их состав входят:

- закрепительный винт горизонтального круга (1);
- микрометренный винт горизонтального наведения (2);
- закрепительный винт вертикального круга (3);
- микрометренный винт вертикального наведения (4);
- панель клавиатуры для набора данных в цифровом и буквенном виде  $(5)$ ;
- экран дисплея, для визуального вывода всех данных (6);
- ампула цилиндрического уровня для горизонтирования прибора (7);
- исправительные винты для юстировки цилиндрического уровня (8);
- окуляр (9);
- фокусировка окуляра (10);
- фокусировка зрительной трубы (11);
- визирное устройство (12);
- светодиодный индикатор импульса (13);
- винты для крепления верхней рукоятки (14);
- рукоятка, служащая для переноски инструмента (15);
- место закрепления буссоли (16);
- защелка аккумуляторного отделения (17);
- аккумуляторное отделение (18);
- подставка тахеометра (19);
- подъемные винты для приведения прибора в рабочее положение (20);
- разъем для присоединения внешних устройств питания (21);
- разъем подсоединения кабеля для передачи файлов (22);
- круглый уровень для приведения оси инструмента в отвесное состояние (23);
- исправительные винты для юстировки круглого уровня и приведение его в работоспособное состояние (24);
- пластина основания подставки инструмента (25);
- закрепительная защелка подставки (26);
- фокусировка нитяного центрира оптического отвеса (27);
- окуляр оптического отвеса (28);
- точка, соответствующая высоте инструмента (29);
- место инфракрасного излучения  $(31)$ ;
- объектив (30);
- точка центрира (32).

## **Устройство панели управления**

Через рабочую панель с экраном, функциональной и цифровой клавиатурой выполняется практически всё управление и организация рабочего процесса. С её помощью осуществляются ввод данных, их обработка, записи и сохранение во внутренней памяти, программирование для быстрого доступа, получение результатов различных измерений на жидкокристаллическом экране и даже дистанционное управление всеми операциями при использовании роботизированной марки прибора.

Через панели управления в каждом электронном тахеометре можно выбирать необходимые режимы работы, например, в SET530RK3, существуют такие режимы:

- конфигураций, для выставления всех необходимых параметров, констант приборов и условий наблюдения;
- меню, в котором можно производить выбор задач, предусмотренных программным обеспечением;
- быстрых настроек;
- измерений;
- памяти.

Для решения, наиболее часто встречаемых в геодезическом производстве, типовых задач, на каждой из электронных страниц режима измерений, можно функциональными клавишами программировать быстрый доступ к ним и установление их в любой последовательности.

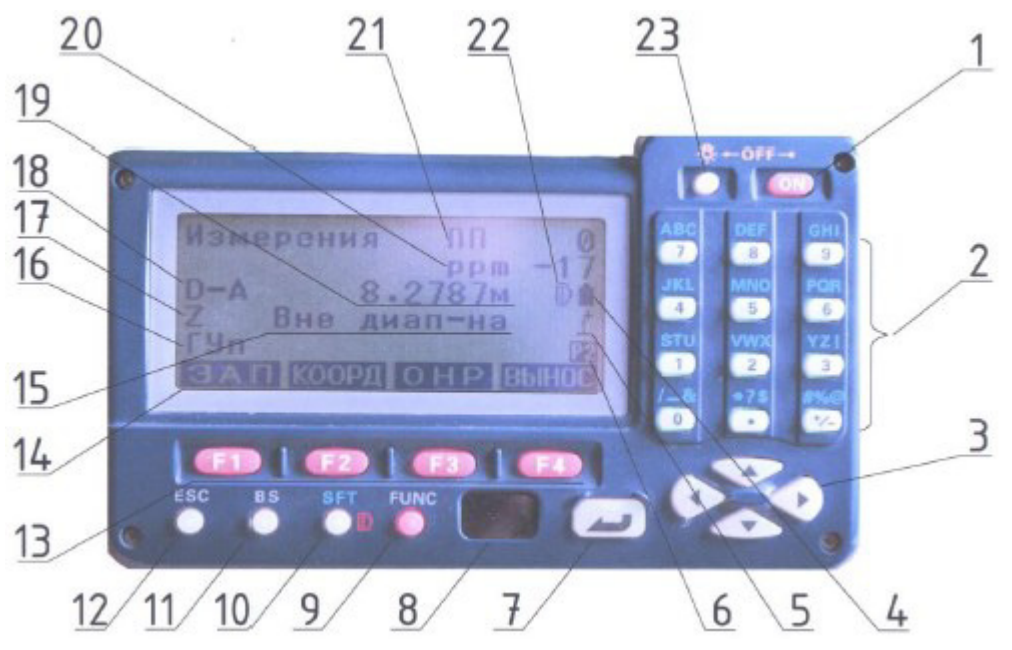

Рис.2. Рабочая панель управления с дисплеем.

На внешнем виде рабочей панели можно разобрать все элементы изображения на экране и управления на корпусе панели. Они состоят из следующих клавиш и кнопок:

- включения (1) и выключения при одновременно нажатии кнопок «ON» и «OFF» (1,23);
- буквенно-цифровая клавиатура (2);
- переходные клавиши «вверх», «вниз», «влево», «вправо»  $(3)$ ;
- изображение уровня зарядки аккумулятора (4);
- отображение индикации компенсатора (5);
- нумерация окон изображения (6);
- ENTER вход в выбранный режим и подтверждение выбранного действия (7);
- окно датчик работы с дистанционным пультом управления (8);
- FUNC для последовательного перехода в три окна измерений  $(9)$ ;
- SFT переключение между режимами измерений (призма, пленка, без отражателя) и буквенными с цифровыми обозначениями на рабочей клавиатуре (10);
- BS удаление не верно набранного символа (11);
- ESC –выход обратно на предыдущую страницу на экране (12);
- $(F1, F2, F3, F4)$  функциональные клавиши выбора режимов работы (13);
- обозначения, соответствующие функциональным клавишам и режимам работы на изображенной странице (14);
- Вне диапазона надпись на экране, соответствующая не рабочему состоянию прибора  $(15)$ :
- ГУ строка горизонтальных углов (16);
- Z строка вертикальных углов (17);
- $D A c$ трока горизонтальных проложений (18);
- $2787M 3H$ ачение горизонтального проложения(19);
- ppm поправка в измерения из-за атмосферных условий работы (20);
- $\Pi$  постоянный коэффициент призмы (21);
- заданный режим измерений соответствует выбранному режиму «на призму» (22);
- подсветка экрана изображения и сетки нитей (23).

В геодезии при высокоточных работах требуется использование методик с измерениями в положениях зрительной трубы при круге право (КП) и круге лево (КЛ). Для удобства в геодезическом производственном процессе необходимо наличие панелей управления с двух сторон тахеометра.

Технические характеристики тахеометров

Независимо от производителя все электронные тахеометры имеют один спектр технических характеристик, имеющих определенные качественные отличия. Основными из них, которые необходимы для выбора соответствующего инструмента, считаются:

- размеры и увеличение зрительных труб, могут быть 26, 30, 36, 40 крат;
- тип изображения, конструктивно обычно заложено прямое изображение;
- диапазоны измерений расстояния: на призму до 6000м, на пленку до 800 м, в безотражательном режиме до 350м
- угловые среднеквадратические погрешности, имеющие значения 2, 3, 5, 6 секунд;
- автоматический компенсатор углов наклона с диапазоном компенсации от трех до шести минут, представляющий жидкостный двухосевой датчик;
- линейные среднеквадратические ошибки, зависящие от режимов измерений:
- точные (однократные, многократные, усредненные);
- быстрые (однократные или многократные);
- при измерениях на призму, линейные погрешности (СКП) составляют в пределах  $\pm 2$ мм при точном и ± 6мм при быстром измерениях;
- при измерениях на пленку линейные СКП имеют значения при точном ± 3мм, при быстром  $\pm$  6мм;
- в безотражательном режиме значения СКП колеблются в зависимости от дальности приборов, способных работать в таком режиме. Они могут находиться в пределах от  $\pm$ 3мм до ± 15мм;
- источниками питания выступают обычно литиево-ионные батареи;
- источниками импульса являются светодиоды красного спектра второго, третьего класса;
- центрирование инструмента достигается с точностью до 1 мм, с применением электронного уровня в диапазоне не более трех минут на высоте 1,3 м;
- другие характеристики, обязательно представлены в инструкциях к эксплуатации приборов.

#### **Вспомогательные принадлежности**

Для достижения всех технических характеристик при измерениях электронными тахеометрами вместе с ними применяется вспомогательное оборудование. Важно отметить, что все дополнительные приспособления желательно подбирать в комплекте с основным прибором одного и того же производителя, Можно привести целый список таких принадлежностей, к которым относятся:

- переносной персональный компьютер (ноутбук) для автоматизации всего процесса геодезических полевых и камеральных работ;
- треноги, штативы с широкими головками для удобства установки и крепления тахеометра, тяжелые по весу и изготовленные из дерева или полимеров (фиберглассовые);
- шнуровой отвес, предназначенные для выставления штатива над точкой и точного центрирования прибора;
- буссоль, для ориентирования инструмента на местности в сторону северного направления;
- диагональные насадки (крепятся на окуляр), используемые для удобства наблюдений, наведения на значительные углы наклона (до 90º) зрительной трубы;
- разные солнцезащитные фильтры;
- кабель и запоминающие устройства (флеш-память) для передачи данных;
- призмы (минипризмы), для приема и отражения сигналов;
- держатели призм;
- отражатели и отражательные пленки;
- адаптеры регулирования высоты отражателя;
- адаптеры-переходники для внешнего и внутреннего крепления отражателей;
- вехи для видимости отражателей;
- триподы, биподы для установки вехи с отражателем;
- аккумуляторные батареи и зарядные устройства с ним.

#### **Поверки электронных тахеометров**

Кроме стандартных поверок геодезических угломерных инструментов необходимо выделить в первых двух пунктах списка и характерные поверки тахеометров:

- лазерного отвеса;
- по определению постоянной поправки светодальномера;
- отвесности оси оптического отвеса;
- перпендикулярности горизонтальной оси и сетки нитей;
- горизонтального положения линии сетки нитей;
- по определению коллимационной погрешности;
- по определению места нуля компенсатора;
- отвесности оси круглого уровня;
- рабочего состояния цилиндрического уровня

#### **Контрольные вопросы:**

1.Какие основные части у тахеометра?

2.Что является отличительной особенностью тахеометров?

3.Какие системы в электронных приборах взаимодействуют?

## **Лабораторная работа № 12-15**

**Тема:** Обработка полевых измерений с использованием системы CREDO DAT и AutoCad **Цель:** Ознакомление с процессом обработки полевых материалов с помощью программного обеспечения.

После выполнения полевых работ ,для полной автоматизации процесса обработки цифровых данных, сырые результаты измерений, полученные с электронных регистраторов Trimble M3,необходимо передать для последующей обработки. Камеральная обработка проводится с использованием системы CREDO DAT.

Последовательность работ:

Камеральная обработка начинается с импорта файла измерений.Формат импортируемых из тахеометра сырых данных может быть различен,это может быть формат данных М5 или DC от Trimble.

Это значительно упрощает конечному пользователю загрузку данных в программы обработки и обеспечивает гибкость решения.

Передача данных с прибора осуществляется через Соm-порт компьютера (или использованием переходника с Com-порта на USB) и может быть произведена при помощи нескольких программ:

1. При помощи встроенной в Windows программы Hyper Terminal (рис.5);

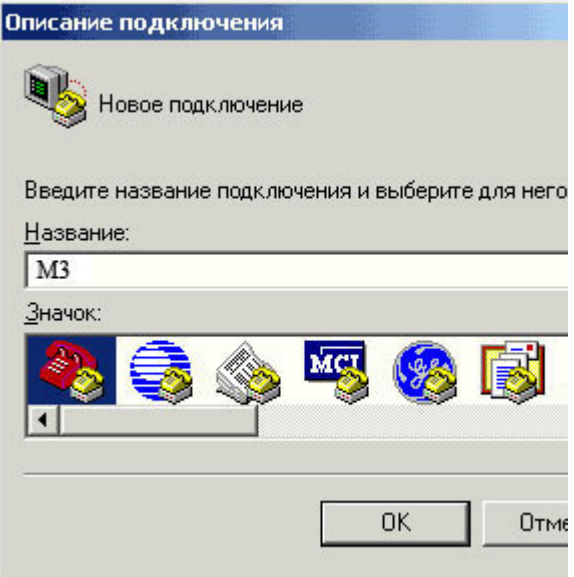

Рис. 5. Программа Hyper Terminal

2. При помощи поставляемой производителем с оборудованием программы передачи данных Data Transfer (рис. 6);

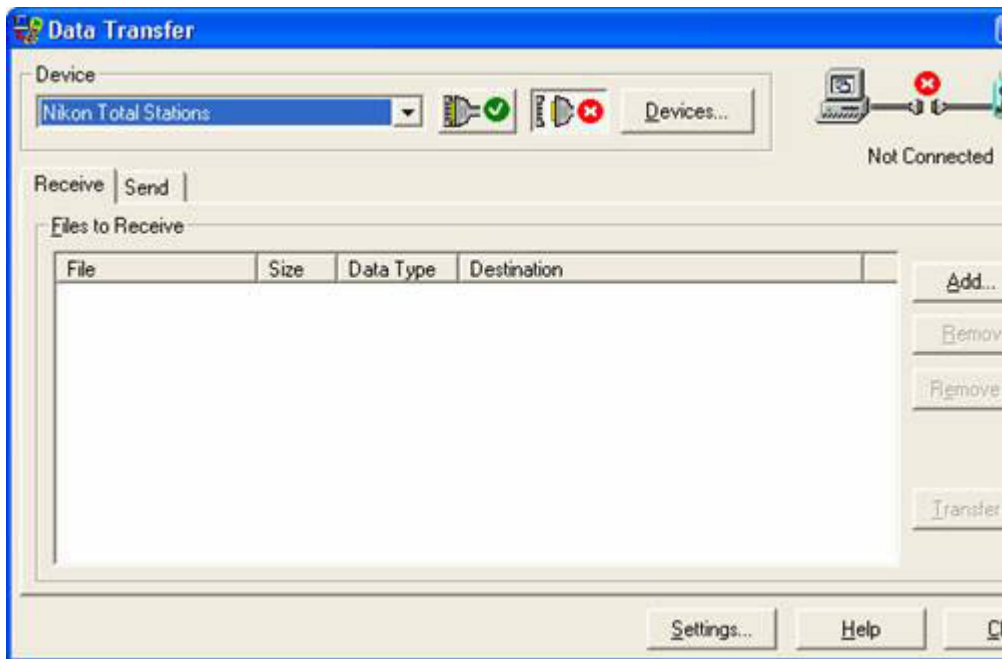

Рис. 6. Программа Data Transfer

3. Непосредственно в программу обработки данных Trimble Geometrics Office (рис.7).

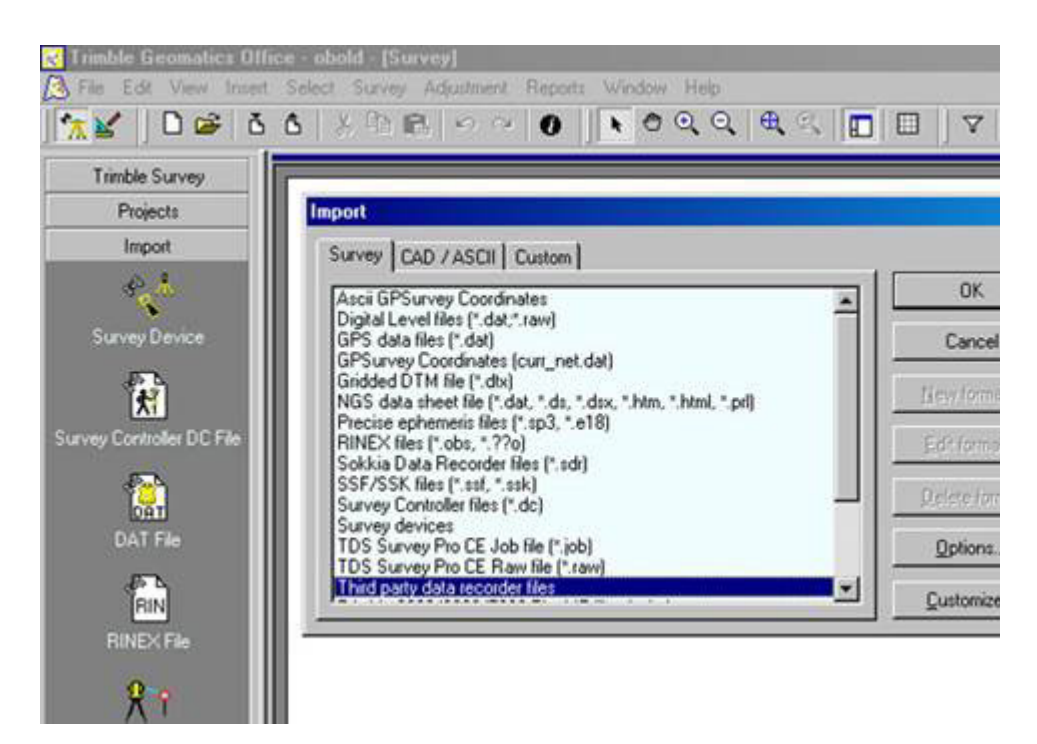

Рис.7. Программа Trimble Geometrics Office

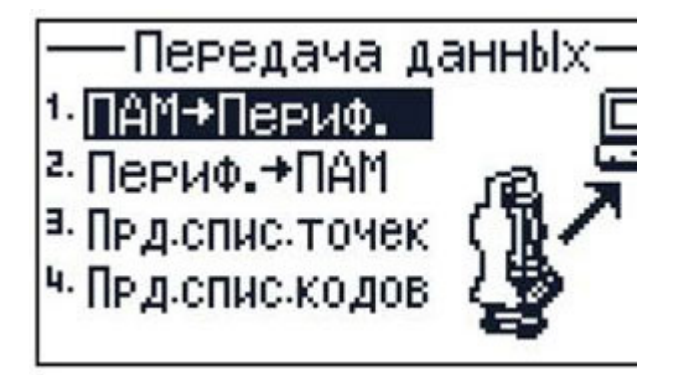

Экспорт из прибора осуществляется нажатием нескольких клавиш. Перед передачей данных необходимо убедиться в соответствии параметров связи тахеометра и компьютера (рис.8).

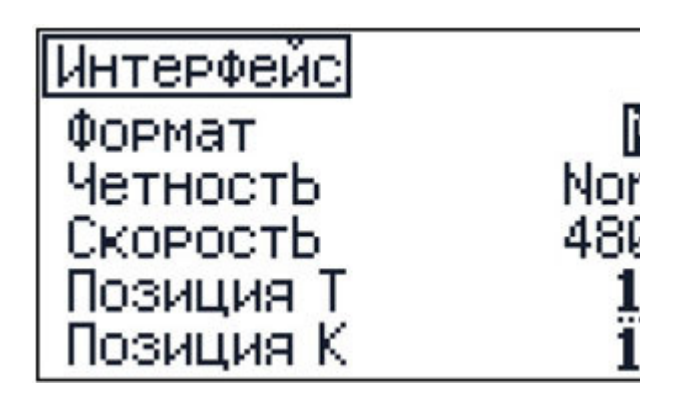

Рис.8. Параметры тахеометра для передачи данных

Переданные на компьютер файлы могут быть обработаны в различных программах в зависимости от потребностей. После загрузки в программу данные из тахеометра готовы к дальнейшей обработки и уравниванию.

Также, если часть полевых работ была проведена с помощью GPS приемников, то предварительно необходимо сделать обработку данных в программе Magnet Office – это программа для перевода координат в текстовый формат blh для геодезического калькулятора или необходимо импортировать в Credo Dat только координаты точек съемки.

Предварительную обработку данных, анализ построения и уравнивание сети выполняется в программе Credo Dat. Предварительная обработка ведет подготовку данных к уравниванию. Вычисляются горизонтальные проложения и превышения, вводятся различные поправки (если это не было сделано в приборе): за кривизну Земли и вертикальную рефракцию, за редукцию направлений и линий на поверхность относимости и в плоскость проекции Гаусса - Крюгера. Имеется возможность поверхность относимости и плоскость проекции выбирать или настраивать. В результате предварительной обработки формируется ведомость приведенных направлений, горизонтальных проложений и превышений.

Анализ построения выполняется программой отдельно для плановых и высотных измерений. Реализован алгоритм L -анализа, позволяющий выявить, локализовать грубые ошибки в углах, линиях, превышениях. Возможно, что получится так, что по окончании уравнивания программа выдает сообщение о недопустимых ошибках. В этом случае необходимо выполнить анализ съемки на наличие грубых ошибок в угловых, линейных и высотных измерениях, проанализировав ведомости отчетов по данным грубых ошибок. После анализа и исключения ошибочных данных, выполняется повторное уравнивание. Если их нет, выдается информация: «Грубых ошибок не обнаружено».

Уравнивание сети выполняется программой параметрическим способом по методу наименьших квадратов. По результатам уравнивания выполняется полная оценка точности. Выдаются уравненные координаты определяемых пунктов сети с развернутой оценкой их точности, включая эллипсы погрешностей их положения. Отдельно уравниваются высотные геодезические построения. Они представляют собой при измерениях электронным тахеометром ходы и другие схемы тригонометрического нивелирования. Полученная точность планово-высотного обоснования удовлетворяла требованиям технического задания и соответствовала в плане 1-му разряду полигонометрии.

После оценки точности уравнивания, данные были подготовлены для экспорта, при импорте текстового файла с точками необходимо указать замену координат Х на Z. Произвели экспорт точек в текстовый файл: Файл/Экспорт/По шаблону (точки). В настройке шаблона указали необходимые параметры и произвели экспорт.

По результатам уравнивания формируются каталоги координат и высот пунктов геодезического построения, ведомости оценки точности плановых и высотных определений. Имеется возможность настройки выходных документов под стандарты предприятий с использованием «Генератора отчетов». В результате обработки были уровнены и получены координаты и высоты, а также переведены в текстовый файл (x , y , h) (Приложение 3).

Результаты математической обработки можно экспортировать в подсистемы СREDО ТЕR, СREDО МIХ, для формирования цифровой модели местности и построения плана.

Модуль СREDО DАТ выполняет также обработку полученных с тахеометра материалов тахеометрической съемки с формированием топографических объектов и их атрибутов по данным полевого кодирования. В «компоновщике чертежей» оформляются планшеты топографических планов масштабов 1:500-1:5000 с зарамочным оформлением.

Следующий этап — это работа с точками, полученными в ходе первого этапа, которая завершается созданием топографического плана местности и построением цифровой модели рельефа.

2. Построение топографических планов с использованием программного комплекса AutoCad

Составление топографических планов – окончательная обработка данных с оценкой точности полученных результатов. Итак, выполнена тахеометрическая съемка и данные из тахеометра переданы в компьютер в виде текстового файла. Далее файл был импортирован в программу CREDO DAT для камеральной обработки. Программа умеет распознавать файлы практически со всех типов тахеометров. Результаты камеральной обработки из CREDO DAT в последующем экспортируются в программу AutoCAD для создания топографического плана.

AutoCAD - двух- и трехмерная система автоматизированного проектирования и черчения, разработанная компанией Autodesk. AutoCAD является наиболее распространённой в мире благодаря средствам черчения. Он обеспечивает быструю точную генерацию чертежа, предоставляет средства, дающие возможность легко исправлять допускаемые в ходе черчения ошибки и даже осуществлять крупные корректировки без повторного изготовления всего чертежа. Он генерирует чистые, точные окончательные варианты чертежей. Завершенный чертеж, полученный при помощи системы AutoCAD, виртуально выглядит идентично тому, как если бы этот чертеж был изготовлен со всей тщательностью вручную. Ваш чертеж конфигурируется в точном соответствии с указаниями, и каждый элемент помещается именно в том месте, в котором вы нужно его поместить. Пакет программ AutoCAD представляет собой предназначенную для компьютера прикладную систему автоматизированного проектирования (САПР). Прикладные системы САПР являются очень мощным инструментальным средством. Виртуально нет ограничений на те виды чертежных работ, которые могут быть выполнены с использованием системы AutoCAD. Если чертеж может быть создан вручную, значит он может быть сгенерирован и компьютером.

На современном этапе программа включает в себя полный набор средств, обеспечивающих комплексное трёхмерное моделирование, в том числе работу с произвольными формами, создание и редактирование 3D-моделей тел и поверхностей, улучшенную 3D-навигацию и эффективные средства выпуска рабочей документации.

Порядок выполнения построения топографического плана в AutoCAD:

· создается новый проект;

· создается поверхность;

· расставляются точки тахеометрической съемки;

· создаются горизонтали с предварительно установленным необходимыми свойствами и требованиями;

· выполняется построение площадных топографических знаков с итоговым получением ситуации местности;

· на последнем этапе чертеж дополняется необходимыми данными оформления (название чертежа, рамка, штамп чертежа с необходимыми атрибутами, наименование системы координат и высот, таблица с координатами и абсолютными высотами точек теодолитного хода, масштаб и сечение рельефа, площадь съемки).

Рассмотрим более подробно создание топографического плана. Открываем программу AutoCAD и в ней создаем новый проект. Для того, чтобы импортировать точки с координатами в чертёж, — их необходимо внести в базу данных проекта. Это можно сделать в уже созданном чертеже, импортировав геоточки из (почти) любых объектов чертежа, или загрузить из текстового файла, полученного в результате обработки в CREDO или напрямую из файла со списком точек с координатами и отметками. В своём примере я покажу, как импортировать точки из файла с координатами из Credo Dat.

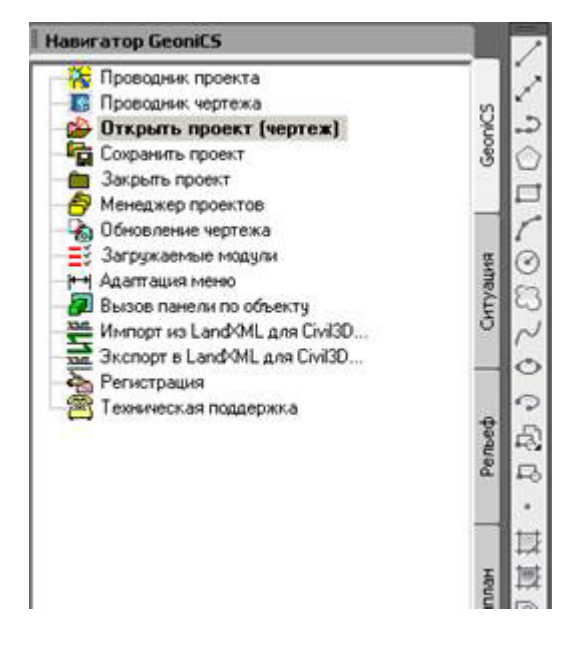

Далее задаем имя нового проекта, в заголовке должны отобразиться параметры чертежа и его привязка к проекту. В навигаторе выбираем пункт «Установки геоточек» — это необходимо для задания параметров точек, их вида на чертеже, точности и другого. Устанавливаем нужные параметры точек рисунок .

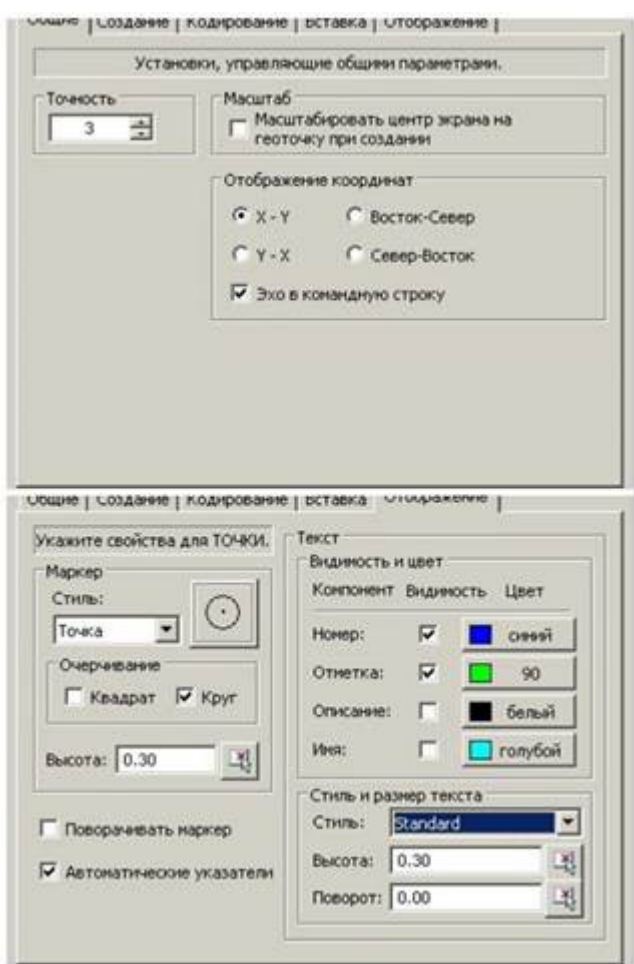

Рисунок. Параметры геоточек в AutoCad

Далее импортируем точки в проект из текстового файла: выбираем файл для импорта, указываем формат файла с точками. Для того, чтобы точки корректно импортировались в проект, нужно создать формат для импорта: загружаем наш файл и настраиваем параметры, задавая какие колонки в файле каким данным соответствуют. После создания формата для импорта, — указываем или создаём группу для импорта наших точек. После этого на чертеже появятся точки, с указанными номерами и отметками (рисунок).

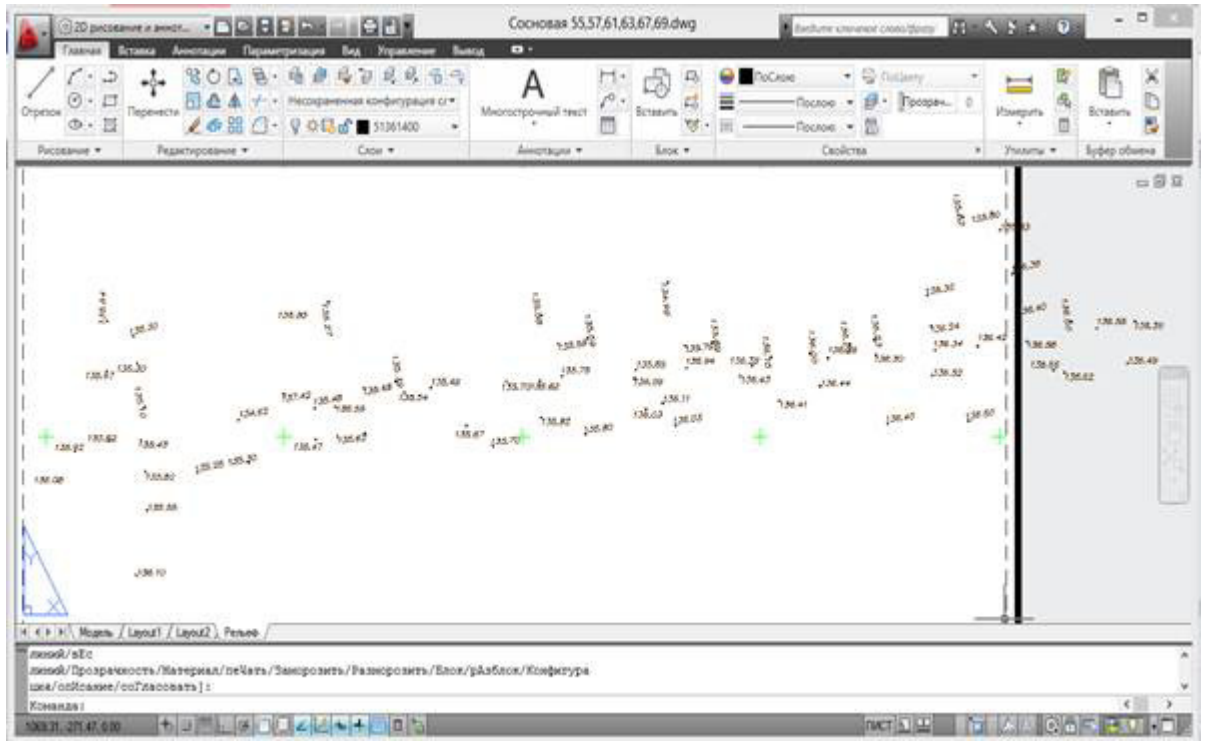

Рисунок. Точки тахеометрической съемки в программе AutoCad

Далее приступаем к созданию поверхности. Заходим в проводник проекта, раскрываем меню, правой кнопкой мыши на пункте «Поверхности» выбираем «Создать поверхность» и задаем имя будующей поверхности (рисунок ).

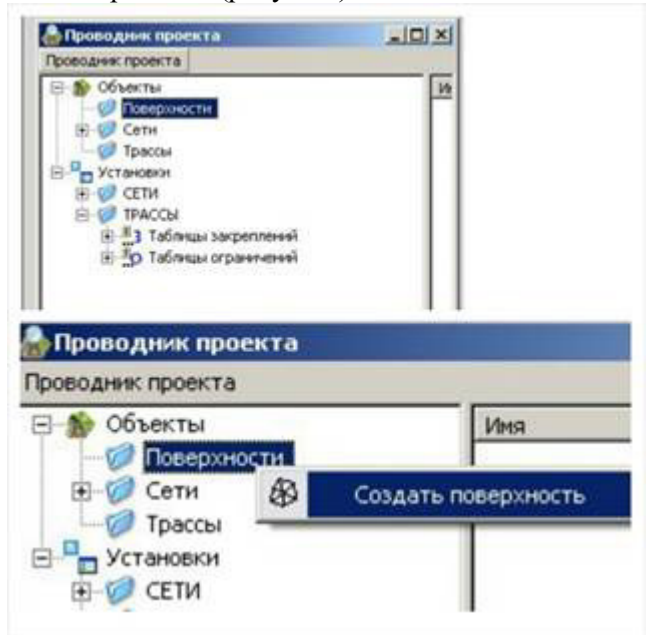

Рисунок. Создание поверхности в AutoCad

Добавляем в поверхность точки. Правой кнопкой мыша жмем на группы точек, выбираем добавить группу геоточек, где указываем имя группы точек и список. Далее строим поверхность, проверяем параметры и при необходимости корректируем их, поверхность построена.

После построения поверхности переходим к созданию горизонталей. Для этого в палитрах инструментов в разделе «рельеф» выбираем меню «построение горизонталей». Сразу отобразится меню программы создания горизонталей (рисунок ). Диапазон высот на участке колеблется от 134,62 до 139,28 м.

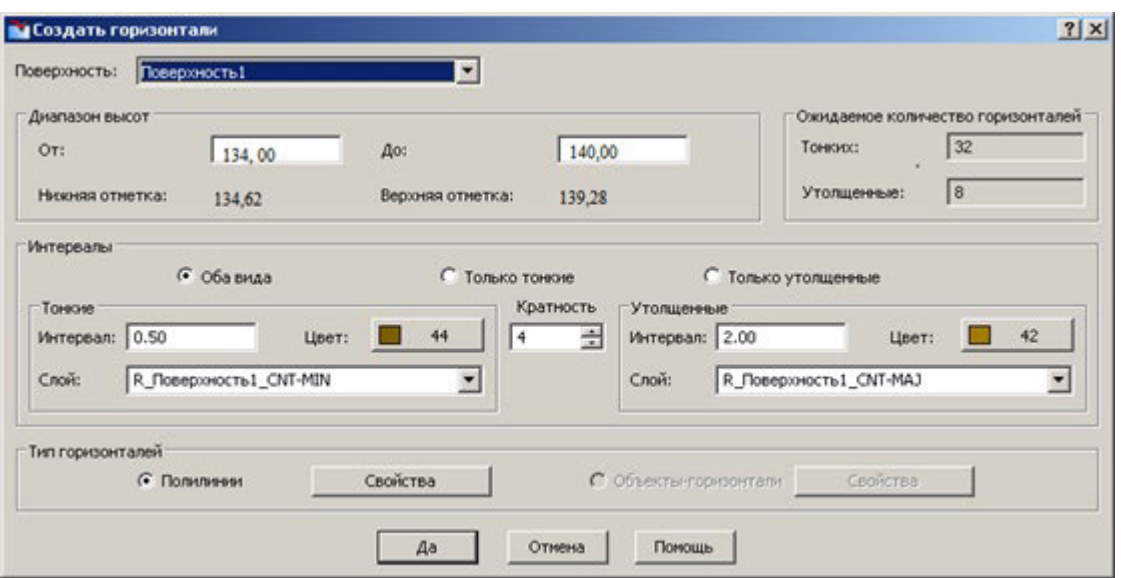

Рисунок. Создание горизонталей в AutoCad

После проверки и задания необходимых параметров построения, программа спросит о необходимости удаления старых горизонталей. Так как у нас не было старых горизонталей, выбираем «нет». Чертёж требует корректировки. Продолжим редактирование, удалив лишние точки (панель инструментов, раздел «рельеф» — «редактировать геоточки» / удалить). Их так же можно не удалять с чертежа, а просто исключить из группы, которую мы указывали для построения поверхности. Указываем, какие точки нужно удалить с чертежа. Программа удалит геоточку, и она не будет в дальнейшем участвовать в построении поверхности, но нужно будет эту поверхность перестроить и обновить горизонтали.

Объекты чертежа должны отчерчиваться на определенных слоях (или разноситься на них) в зависимости от вида информации, которые они несут. Количество слоев неограниченно. Все слои имеют свои настройки: фильтр на отображение, предельный масштаб и т.п. Настройка определенного слоя распространяется на все подчиненные слои. В любой момент работы с программой только один слой может быть активным.

После построения горизонталей приступаем к построению топографических знаков в соответствии с условными знаками для масштаба 1: 500. Создаем слой Ограждения, далее выбираем из классификатора нужные условные знаки, соединяем точки на участке (рисунок ). На представленном плане представлены следующие ограждения: ограды каменные и железобетонные заборы деревянные сплошные с воротами, заборы деревянные на каменном, бетонном фундаменте и ограждения из колючей проволоки (таблица ).

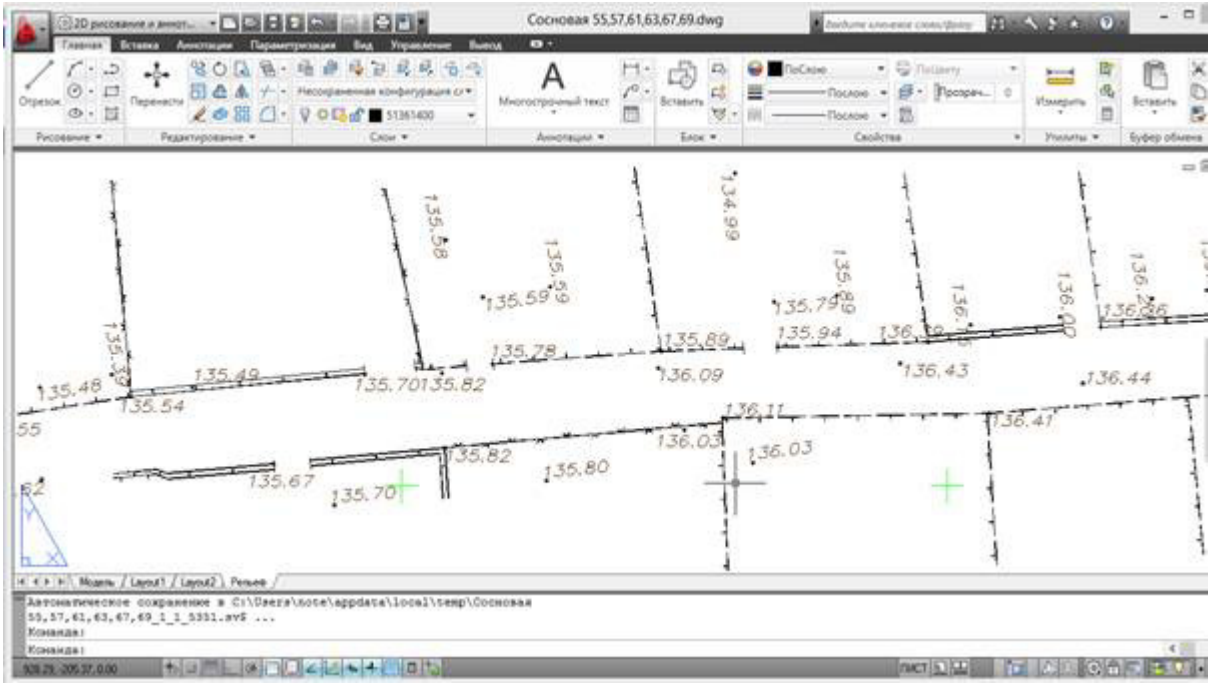

Рисунок. Построение ограждений на топографическом плане масштаба 1: 500

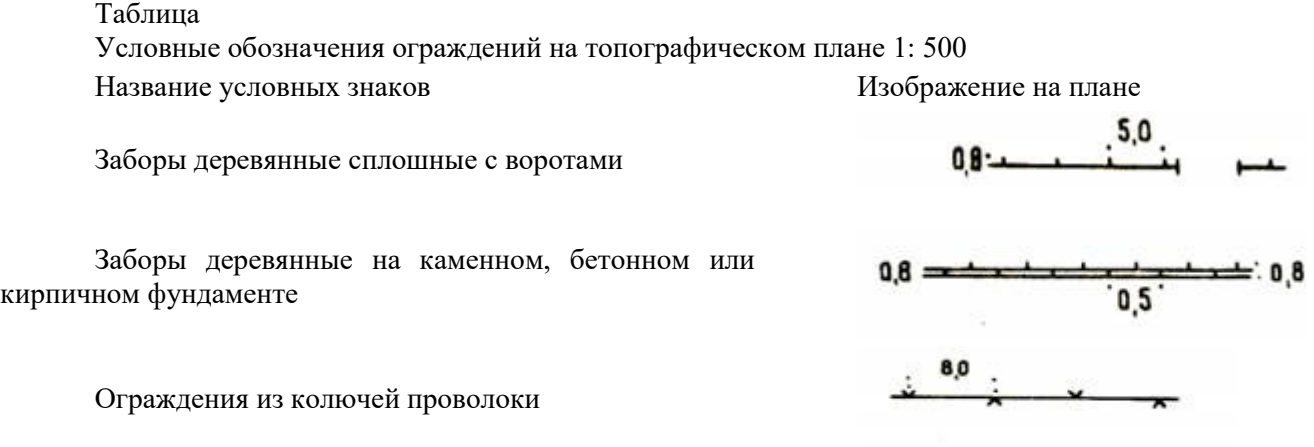

В следующем слое была построена асфальтированная дорога. Формирование объекта ситуации топографического плана, присвоение ему кода классификации и определение набора свойств осуществляется с помощью команд, содержащихся в меню Ситуация, каждая строка которого управляет созданием или редактированием точечного, линейного, площадного объекта. Точки были соединены при помощи иструмента "Полилиния" и для них был выбран соответствующий условный знак (рисунок ).

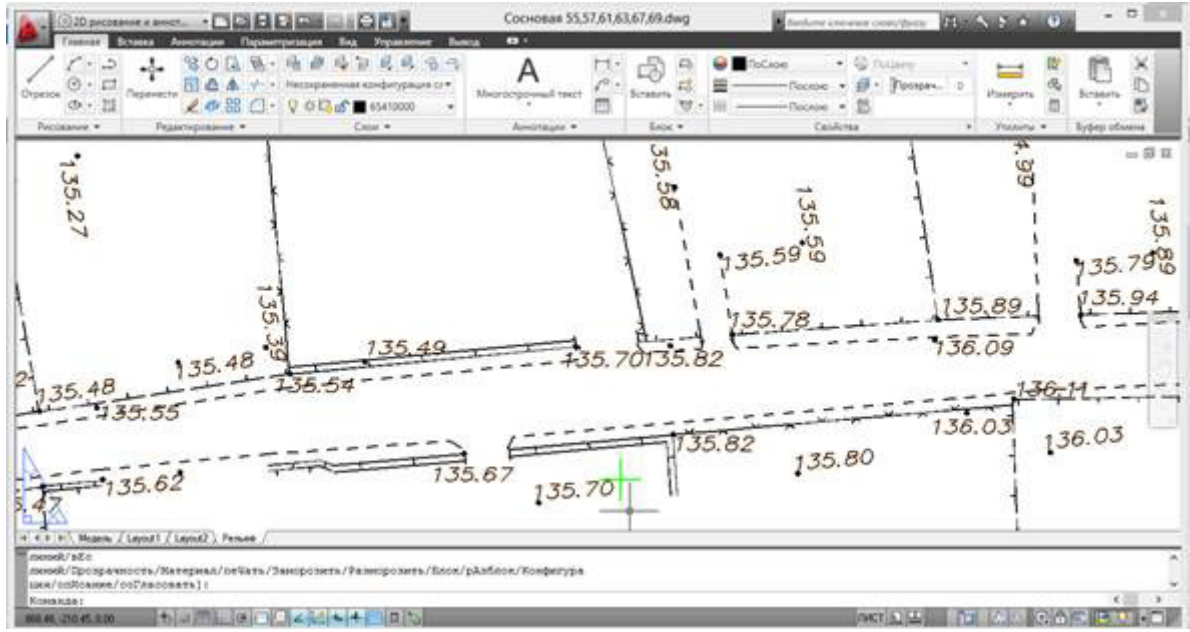

Рисунок. Построение дороги в программе AutoCad

Далее на топографический план были нанесены строения (рисунок ). На планах контуры строений следует воспроизводить в соответствии с их истинными очертаниями в натуре (прямоугольными, овальными и т.п.). Все строения при крупномасштабной топографической съемке подразделяют на жилые, нежилые и общественного назначения. К жилым строениям относят как специально построенные для жилья, так и строения, имевшие в начале иное назначение, но затем приспособленные и фактически используемые в качестве жилого фонда.

Если одна часть строения занята жилыми помещениями (квартирами, общежитиями), а другая имеет служебное или производственное назначение, то это воспроизводится на плане соответствующим размещением надписей.

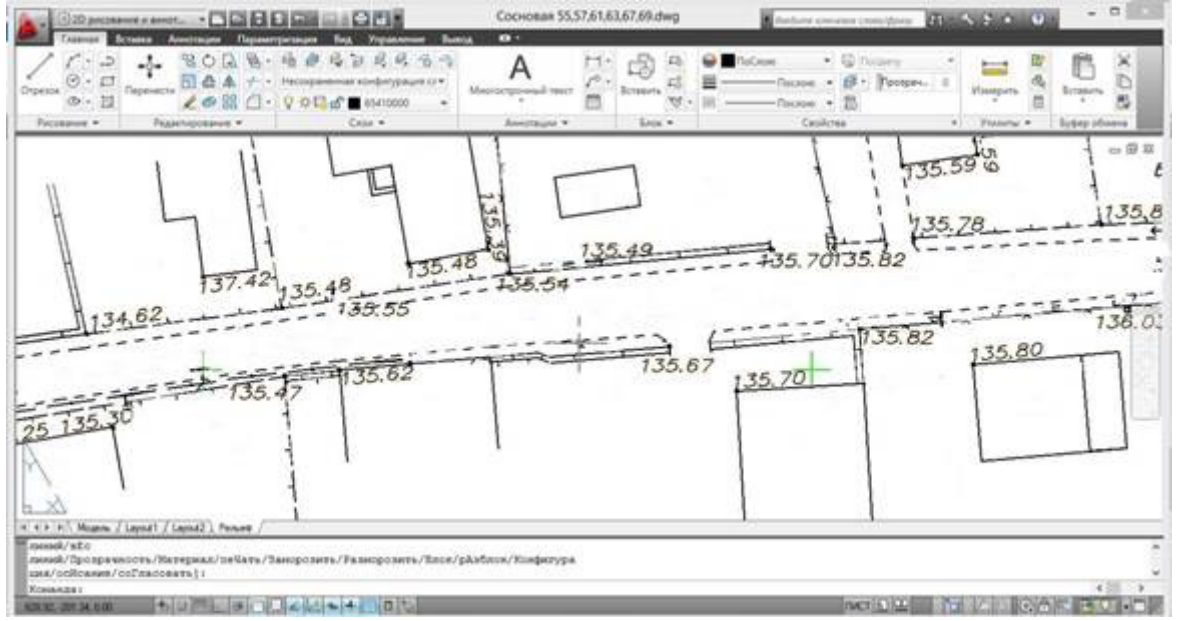

Рисунок. Строения, здания на топографическом плане

На топографических планах необходимо отображать точное плановое и высотное положение подземных коммуникаций установленной классификации по трем группам:

- · трубопроводы;
- · кабельные сети;
- · туннели (общие коллекторы).

К трубопроводам относятся канализации (разных систем), теплофикации, газоснабжения, дренажа, а также сети специального назначения (нефтепроводы, мазутопроводы, паропроводы, золопроводы и пр.). На топографических планах всех масштабов при показе трубопроводов в разрывах условных знаков трасс надписывают буквенные индексы, характеризующие назначение трубопроводов (транспортируемый газообразный, жидкий или твердый материал или продукт). Например, для водопроводов – В, канализационных сетей – К, газопроводов – Г, тепловых сетей – Т. На представленном участке местности расположен водопровод, канализация, а также тепловая сеть (теплотрасса).

К кабельным сетям относятся сети сильных токов высокого и низкого напряжения (для освещения, электротранспорта) и сети слабого тока (телефонные, телеграфные, радиовещания и пр.). Далее на плане были начерчены телефонные линии связи.

Опоры ЛЭП в виде столбов изображаем строго на своих местах. Столбы ЛЭП и линий связи повторяют форму сечения столба. Круглый или квадратный. У железобетонных столбов в центре условного знака точка. Для показа ЛЭП высокого напряжения и низкого (380 В и меньше) предусмотрены разные по начертанию стрелки. Одна стрелка в направлении электропроводов низковольтные, две - высоковольтные (6кв и выше) (таблица ). Линейные элементы условных знаков ЛЭП проводят при топографической съемке застроенной территории - с разрывом. Показатели напряжения тока на линиях электропередачи следует надписывать на топографических планах через каждые 15-20 см.

Таблица

Условные обозначения на топографическом плане 1: 500 Наименование условных знаков и при использование Изображение на плане  $d - 400$ 

Водопровод

Теплотрасса

Канализация

Газопровод

Линии связи (телефонные, телеграфные, радиотрансляции)

Линии электропередачи (ЛЭП) высокого напряжения, низкого напряжения

Построение коммуникаций аналогично созданию обычного линейного объекта. В случае моделирования линий электропередач, линий связи, условные знаки которых отображаются на точках поворота объекта (опорах), следует активизировать операцию "Поверхности"/ "Линия ситуации"/ "Создать как ЛЭП". Выбранный условный знак отображается на узловых (поворотных) точках создаваемого объекта. Сама линия по решению может отображаться или нет по решению пользователя. Условный знак выбирается в группе знаков "Коммуникации" (рисунок ).

т

К

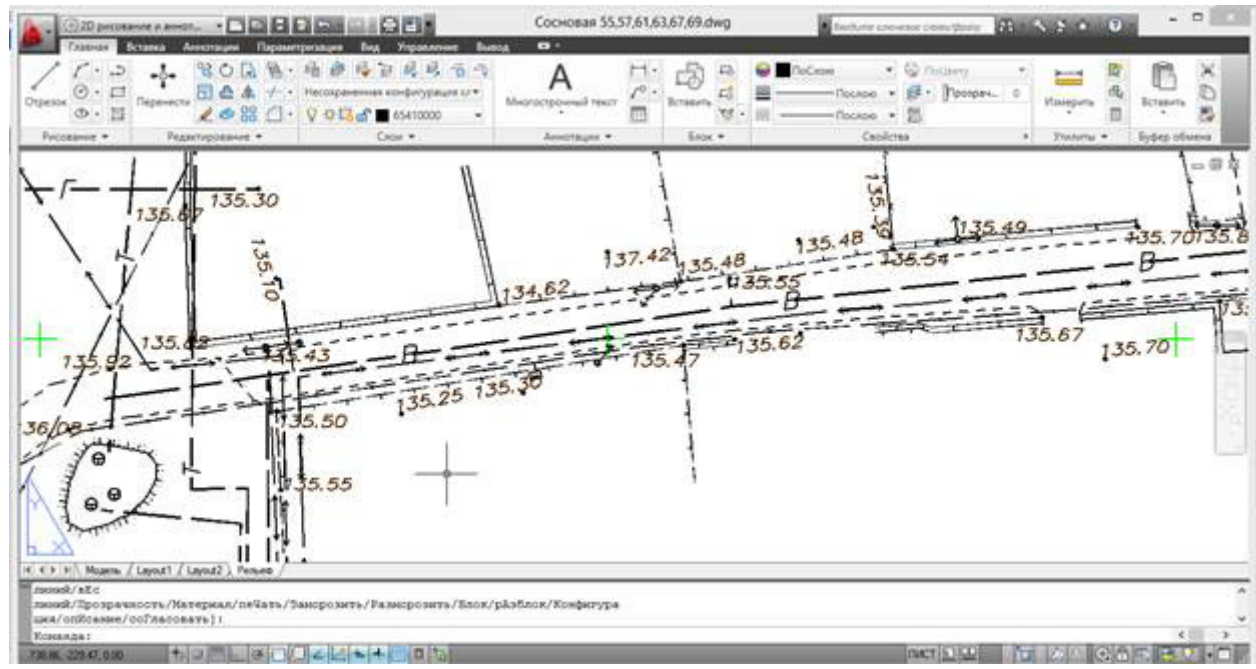

Рисунок. Построение коммуникаций

После построения всех объектов приступаем к работе с оформлением подписей (рисунок). Оформление подписи точечного объекта осуществляется в основном автоматически, с использованием семантических характеристик объекта, предусмотренных в классификаторе. Дополнительные подписи точечных объектов, не предусмотренные классификатором, а также подписи линейных и площадных объектов, выполняются с помощью команды Построение/Текст (иконка панели управления).

На плане масштаба 1: 500 разделение строений по характеру их использования графически осуществляется следующим образом: у изображения жилых строений помещают заглавную букву - Ж, нежилых – Н.

При показе на топографических планах масштаба 1: 500 материала постройки, следует применять такие буквенные обозначения: К – для кирпичных, каменных, бетонных и легкобетонных, М- для металлических, С-Б- для стеклобетонных, С-М- для стеклометаллических. По дополнительным требованиям из неогнестойких жилых строений могут быть выделены деревянные с обозначением их заглавной буквой Д.

Номера домов фиксируют при топографической съемке следующем порядке: на плане в масштабе 1: 500 – на изображениях всех домов населенного пункта. Надписывают номера домов, как правило, параллельно их контурам в углу, обращенным к улице. Допускается размещение этих надписей и рядом с домом, а при значительной нагрузке плана номера домов могут быть выделены красным цветом.

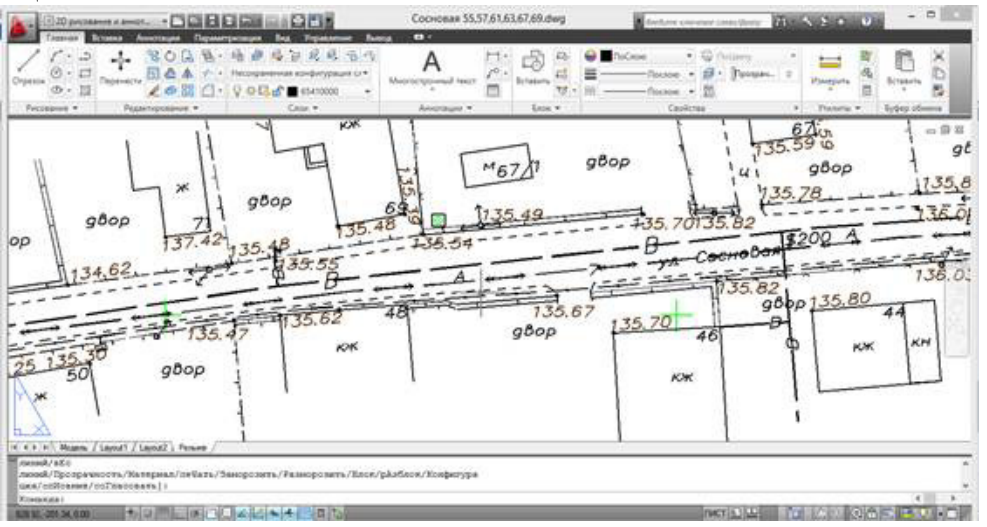

## Рисунок. Оформление подписей

На последнем этапе чертеж дополняется необходимыми данными оформления (название чертежа, рамка, штамп чертежа с необходимыми атрибутами, наименование системы координат и высот, таблица с координатами и абсолютными высотами точек теодолитного хода, масштаб и сечение рельефа, площадь съемки).

После составления топографического плана в программе AutoCad необходимо согласование нанесенных на планы коммуникаций (линий электропередач, линий связи, магистральных трубопроводов и т.д.) с организациями, которые ответственны за данные объекты. Если необходимо организация вносит поправки в топографический план.

### **Контрольные вопросы:**

1.Последовательность работ при обработке полевых измерений?

2.Последовательность построения цифровой модели топографического плана?

Перечень учебных изданий, интернет - ресурсов, дополнительной литературы:

## *1.Основная литература:*

1. Золотова, Е.В. Геодезия с основами кадастра: учебник для вузов / Е.В. Золотова, Р.Н. Скогорева, 2019 г.

## *2.Дополнительная литература:*

1. Федотов Г.А. Инженерная геодезия. Учебник – М. 2022 г. Договор № 5669 эбс от 10.01.2022 znanium.com;

- 5. *Интернет-ресурсы:*
- 1. Электронная версия печатных изданий http://read.sgau.ru/biblioteka (СГАУ им. Н.И. Вавилова);
- 2. Официальный сайт Кадастровый центр http://expertkadastr.ru;
- 3. Официальный сайт Росреестра www.pkk.rosreestr.ru;
- 4. Официальный сайт проектов ИЖС updom.ru;
- 5. Официальный информационный портал по вопросам градостроительной, кадастровой и геодезической деятельности – urist-bogatyr.ru.